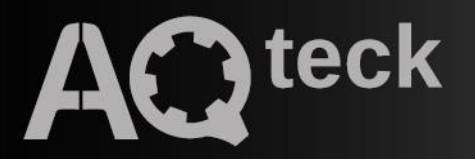

# **ПЧВ1 і ПЧВ2**

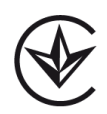

## **Перетворювачі частоти векторні**

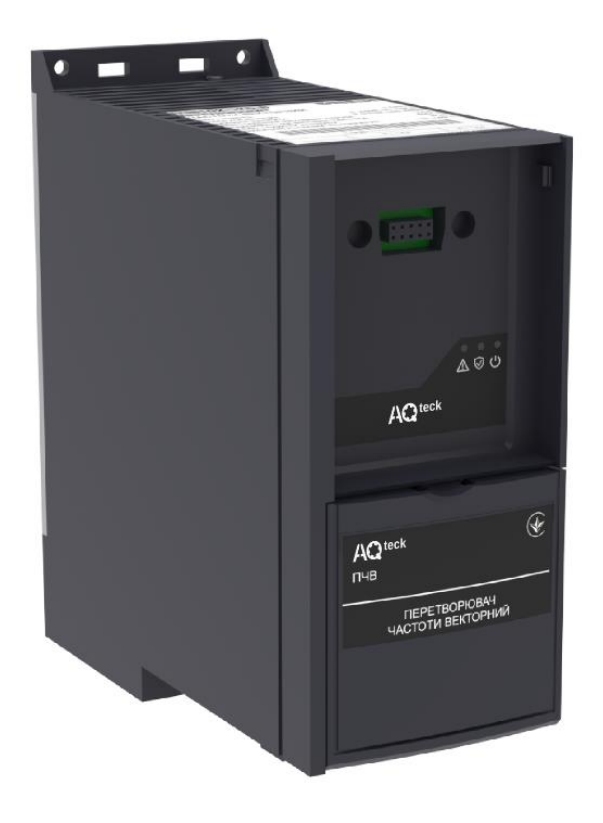

## Настанова щодо експлуатування

АРАВ.421212.017 НЕ

10.2023 версія 1.1

## Зміст

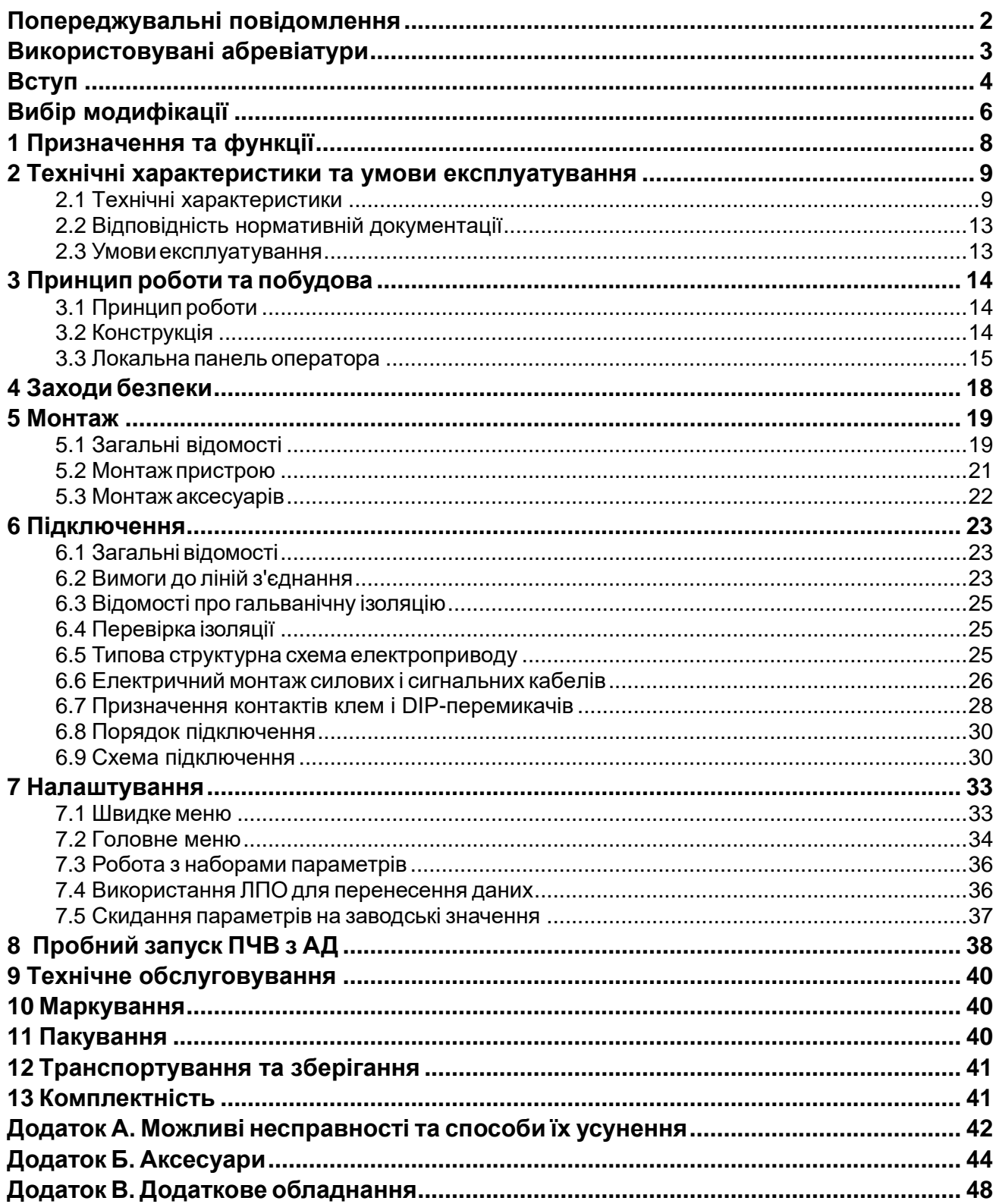

## <span id="page-2-0"></span>**Попереджувальні повідомлення**

У цій настанові застосовуються такі попередження:

#### **НЕБЕЗПЕКА**

Ключове слово НЕБЕЗПЕКА повідомляє про **безпосередню загрозу небезпечної ситуації**, що призведе до смерті або серйозної травми, якщо їй не запобігти.

#### **УВАГА**

Ключове слово УВАГА повідомляє про **потенційно небезпечну ситуацію**, яка може призвести до невеликих травм.

#### **ПОПЕРЕДЖЕННЯ**

Ключове слово ПОПЕРЕДЖЕННЯ повідомляє про **потенційно небезпечну ситуацію**, яка може призвести до пошкодження майна.

#### **ПРИМІТКА**

<u>i</u>

Ключове слово ПРИМІТКА звертає увагу на корисні поради та рекомендації, а також інформацію для ефективної та безаварійної роботи обладнання.

#### **Обмеження відповідальності**

Ні за яких обставин ТОВ «АКУТЕК» та його контрагенти не будуть нести юридичної відповідальності і не будуть визнавати за собою яких-небудь зобов'язань у зв'язку з будь-яким збитком, що виник у результаті встановлення або використання пристрою з порушенням діючої нормативно-технічної документації.

## <span id="page-3-0"></span>**Використовувані абревіатури**

- **AI**  вхід аналоговий
- **AO**  вихід аналоговий
- **DI**  вхід дискретний
- **ETR**  електронне теплове реле

**IGBT-ключ** – біполярний транзистор з ізольованим затвором (використовується у вихідному інверторі)

**IT** – система заземлення, у якій нейтраль джерела живлення ізольована від землі або заземлена через прилади чи пристрої, що мають великий опір, а відкриті провідні частини заземлені (ГОСТ 30331.2-95 «Електроустановки будівель. Частина 3. Основні характеристики»)

#### **MAINS** – вхід живлення

**MOTOR** – вихід живлення

- **PE**  клема заземлення електроустановки
- **U/f**  вольт-частотний (скалярний) принцип керування
- **V**  векторний принцип керування
- **ААД**  автоматична адаптація двигуна
- **АВ**  автоматичний вимикач
- **АД** асинхронний двигун
- **АІН**  автономний інвертор напруги

**Активний/пасивний датчик** – датчик, що не потребує/потребує зовнішнього живлення

- **АОЕ**  автоматична оптимізація енергоспоживання
- **ЕМС**  електромагнітна сумісність
- **ЗЗ**  зворотний зв'язок
- **ІЕ**  інкрементний енкодер
- **КЗ**  коротке замикання

**ЛПО** – локальна панель оператора – знімна лицьова панель пристрою, призначена для індикації значень параметрів і налаштування пристрою (ЛПО1 і ЛПО2)

- **МК**  магнітний контактор
- **ПЗ**  програмне забезпечення

**ПІ-регулятор** – пропорційно-інтегральний регулятор

- **ПК**  персональний комп'ютер
- **ПЛК**  програмувальний логічний контролер
- **ПЧВ**  перетворювач частоти векторний
- **РБ**  резистор гальмівний
- **РКІ**  рідкокристалічний індикатор (на локальній панелі оператора)
- **ТЗ**  топкий запобіжник
- **ФРЗ**  фільтр радіочастотних завад
- **ШІМ**  широтно-імпульсна модуляція

## <span id="page-4-0"></span>**Вступ**

Цю Настанову щодо експлуатування призначено для ознайомлення обслуговуючого персоналу з побудовою, принципом дії, конструкцією, технічним експлуатуванням та обслуговуванням перетворювачів частоти векторних ПЧВ1 і ПЧВ2, надалі за текстом іменованих «ПЧВ» або «пристрій».

Підключення, налаштування і техобслуговування пристрою повинні проводити тільки кваліфіковані спеціалісти після ознайомлення з цією настановою щодо експлуатування.

Пристрій виготовляється в різних модифікаціях, зашифрованих у коді повного умовного позначення:

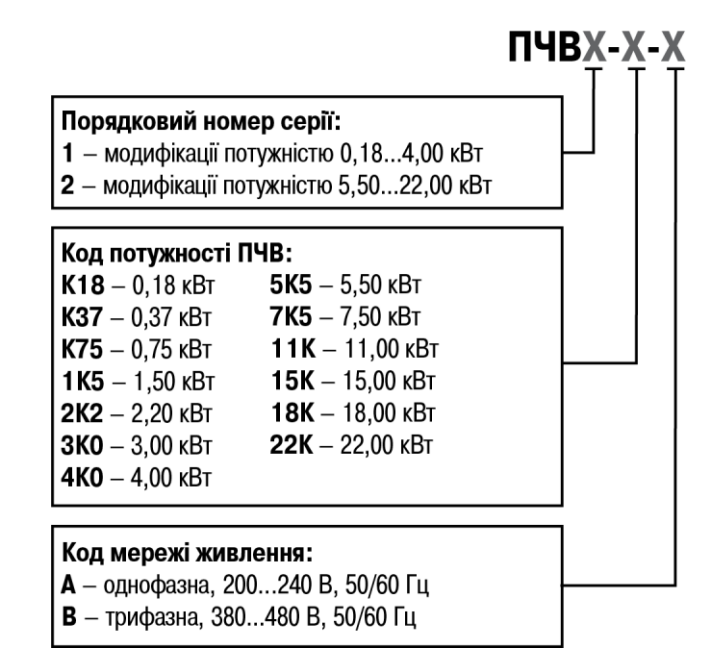

#### **Таблиця .1 – Модифікації пристрою для замовлення**

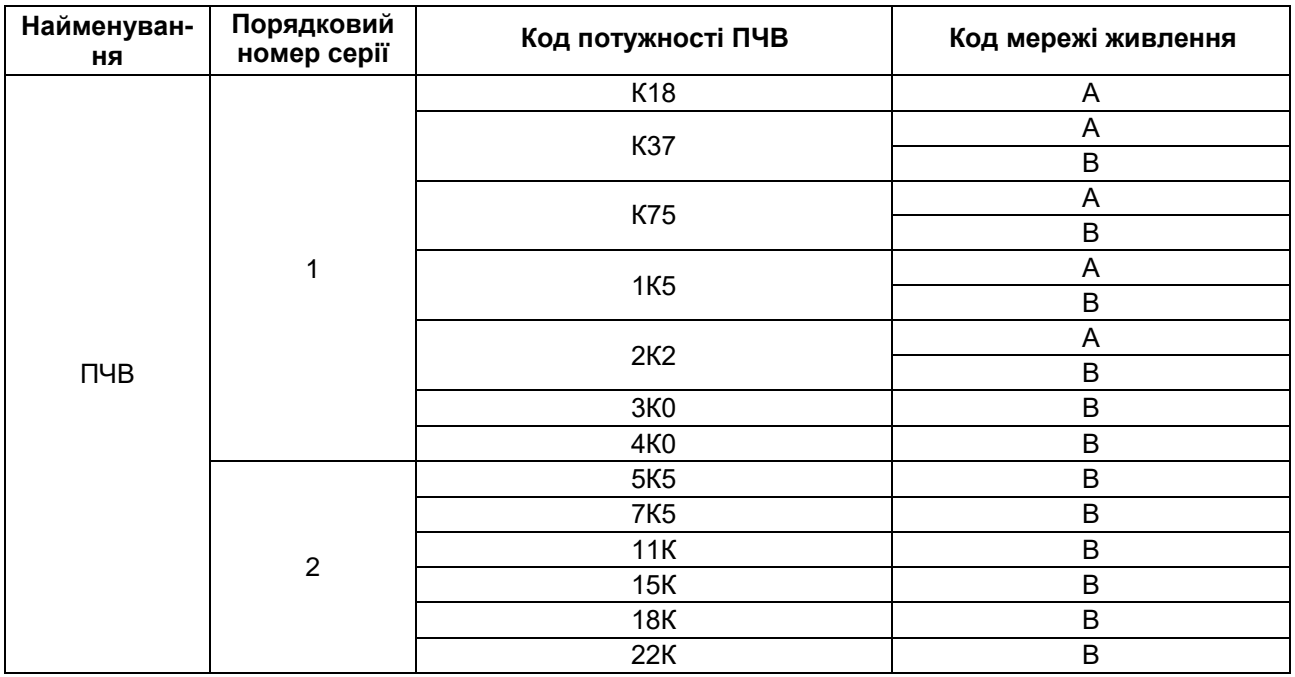

Приклади скороченого позначення та повного опису ПЧВ:

**ПЧВ1-1К5-А** – перетворювач частоти векторний серії 1 номінальною потужністю 1,5 кВт з однофазною напругою живлення від 200 до 240 В змінного струму.

**ПЧВ2-11К-В** – перетворювач частоти векторний серії 2 номінальною потужністю 11,0 кВт з трифазною напругою живлення від 380 до 480 В змінного струму.

## **УВАГА**

За окремим замовленням ПЧВ може бути укомплектований ЛПО та додатковими аксесуарами (докладніше див. [Додаток Б\)](#page-44-0). Введення ПЧВ до експлуатування без ЛПО **неможливе**!

Пристрій випускається відповідно до ТУ У 27.1-35348663-021:2021.

ТОВ «АКУТЕК» заявляє, що пристрій відповідає технічному регламенту з електромагнітної сумісності обладнання та технічному регламенту низьковольтного електричного обладнання. Повний текст декларації про відповідність доступний на сторінці пристрою на сайті [aqteck.com.ua.](https://aqteck.com.ua/)

## <span id="page-6-0"></span>**Вибір модифікації**

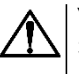

**УВАГА**

Застосування ПЧВ з потужністю меншою, ніж у підібраної за цією методикою модифікації, **категорично заборонено!**

Для вибору модифікації ПЧВ слід визначити параметри мережі живлення обладнання (напруга і кількість фаз) та порівняти розрахунковий вихідний струм **Iр** і номінальний вихідний струм ПЧВ **Iвих**.

Розрахунковий вихідний струм залежить від:

- номінального фазного струму приводного електродвигуна;
- навантажувальної характеристики приводного механізму.

Навантажувальна характеристика закладається у розрахунок з коефіцієнтом запасу **К**, який залежить від характеру навантаження обраного механізму у робочому діапазоні швидкостей і необхідного пускового моменту використовуваного двигуна.

Для вибору модифікації ПЧВ слід:

1. Визначити коефіцієнт **К** за даними з таблиці нижче для конкретного випадку.

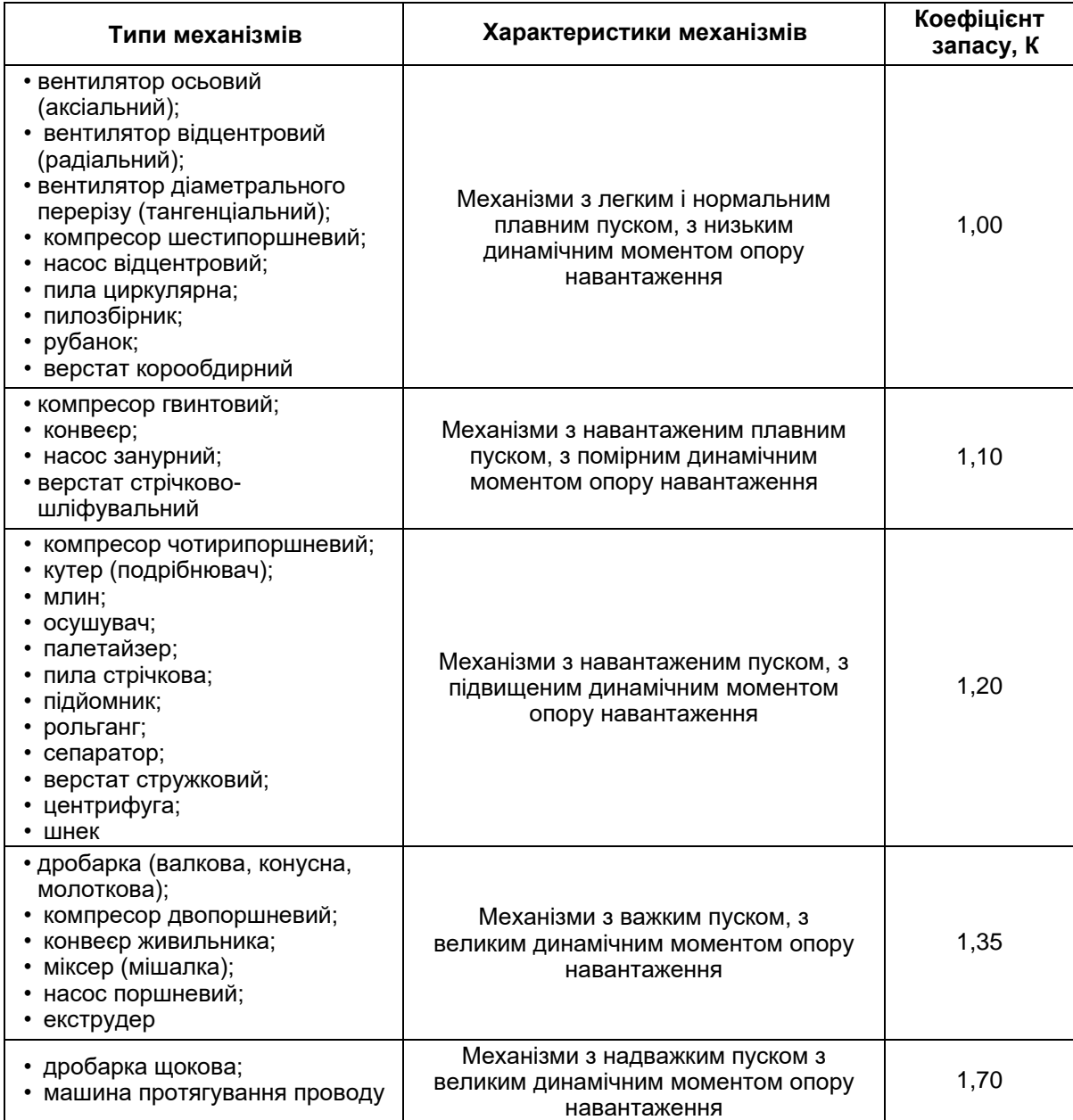

2. Визначити розрахунковий вихідний струм **Iр** за формулою:

 $I_p = I_{aa} \times K$ ,

де **Iад** – номінальний фазний струм АД (з шильдика) при певній напрузі мережі живлення;

**К** – коефіцієнт запасу, обраний в п. 1.

3. Порівняти значення розрахункового вихідного струму **Iр** і номінального вихідного струму ПЧВ **Iвих** по [таблиці 2.3.](#page-12-0)

Для правильного вибору модифікації ПЧВ потрібно виконати умову:

 $I_{\text{BUX}} \geq I_{\text{p}}$ .

#### **ПРИМІТКА**

Якщо необхідно, до ПЧВ допускається підключати електродвигуни, фазний струм яких значно менше, ніж номінальний вихідний струм (**Iвих**) вибраного за цією методикою ПЧВ. Але при цьому коректність ААД і точність спрацьовування захистів не гарантуються.

#### **Приклад**

**Вихідні дані**: механізм – міксер, електродвигун потужністю 2,2 кВт із живленням 3 х 380 В. Номінальний фазний струм електродвигуна – 5,1 А.

**Підбір:**

- 1. Визначаємо коефіцієнт **К**. Для міксера К = 1,35.
- 2. Визначаємо розрахунковий вихідний струм, виходячи з номінального струму двигуна при напрузі живлення 380 В: Ip = 5,1 × 1,35 = 6,885 А.
- 3. Порівнюємо отримане значення розрахункового вихідного струму з номінальним вихідним струмом ПЧВ із живленням 380 В. Умова підбору виконується для модифікації ПЧВ1-3К0-В, номінальний вихідний струм якої становить 7,1 А.

## <span id="page-8-0"></span>**1 Призначення та функції**

ПЧВ призначений для частотного керування роботою трифазних АД з короткозамкненим ротором у діапазоні потужностей від 0,18 до 22 кВт. Пристрій має вбудовану систему динамічного гальмування АД:

- у модифікаціях з потужностями від 1,5 до 22 кВт включно гальмування змінним/постійним струмом та резисторне гальмування;
- у модифікаціях з потужностями від 0,18 до 0,75 кВт включно гальмування тільки змінним/ постійним струмом.

Пристрій застосовується в автоматизованих електроприводах механізмів у промисловості, житловокомунальному та сільському господарстві, а також в інших галузях.

Типові функціональні можливості:

- U/f або V алгоритми керування електродвигуном;
- оптимізація енергоспоживання електродвигуна;
- автоматичне підхоплення частоти обертового електроприводу;
- плавний розгін і зниження швидкості АД із заданою швидкістю;
- пропорційне керування та підтримка завдання;
- пряме і реверсне обертання АД;
- компенсація навантаження та ковзання;
- виключення механічних резонансів за рахунок вибору частоти комутації інвертора;
- надмодуляція інвертора ПЧВ для підвищення вихідної напруги на 15 %;

• ААД;

- підтримка різних типів датчиків;
- місцеве/дистанційне керування;
- вбудований ПІ-регулятор;
- масштабування сигналів аналогових входів/виходів;
- контроль опору ізоляції;
- два налаштовувані набори параметрів, які можна зберегти у пам'яті ЛПО;
- діагностика ПЧВ та навантаження;
- попереджувальна та аварійна сигналізація;
- моніторинг параметрів роботи ПЧВ з можливістю відображення на РКІ-панелі ЛПО1 або ЛПО2;
- ведення журналу відмов;
- тиражування конфігурації ПЧВ за допомогою копіювання наборів параметрів з пам'яті ЛПО;
- керування по інтерфейсу RS-485 завантаження або налаштування ПЗ, моніторинг стану ПЧВ.

## <span id="page-9-0"></span>**2 Технічні характеристики та умови експлуатування**

## <span id="page-9-1"></span>**2.1 Технічні характеристики**

Основні характеристики пристрою представлені у [таблицях 2](#page-9-2).1– [2.4.](#page-12-1)

#### <span id="page-9-2"></span>**Таблиця 2.1 – Технічні характеристики**

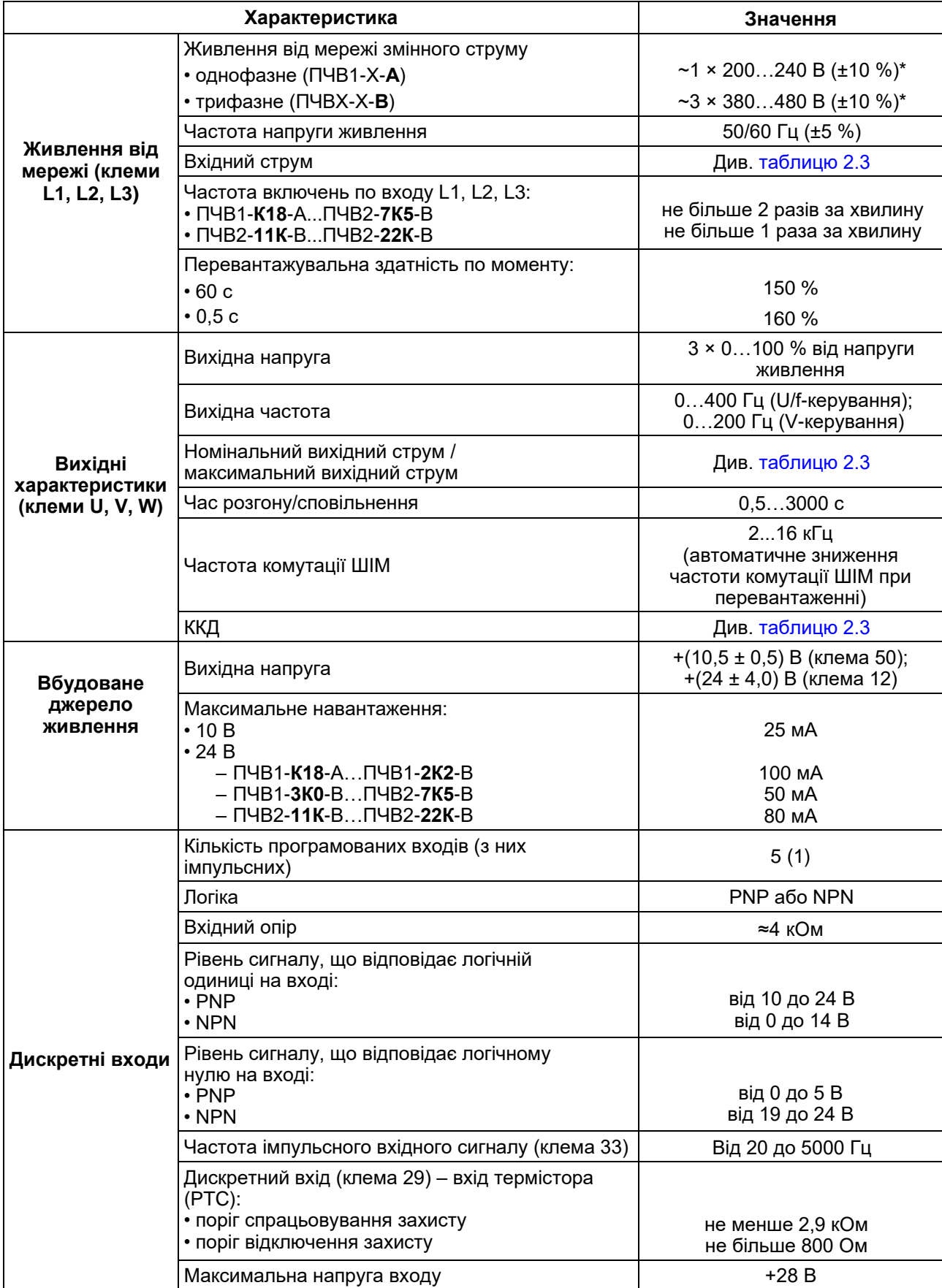

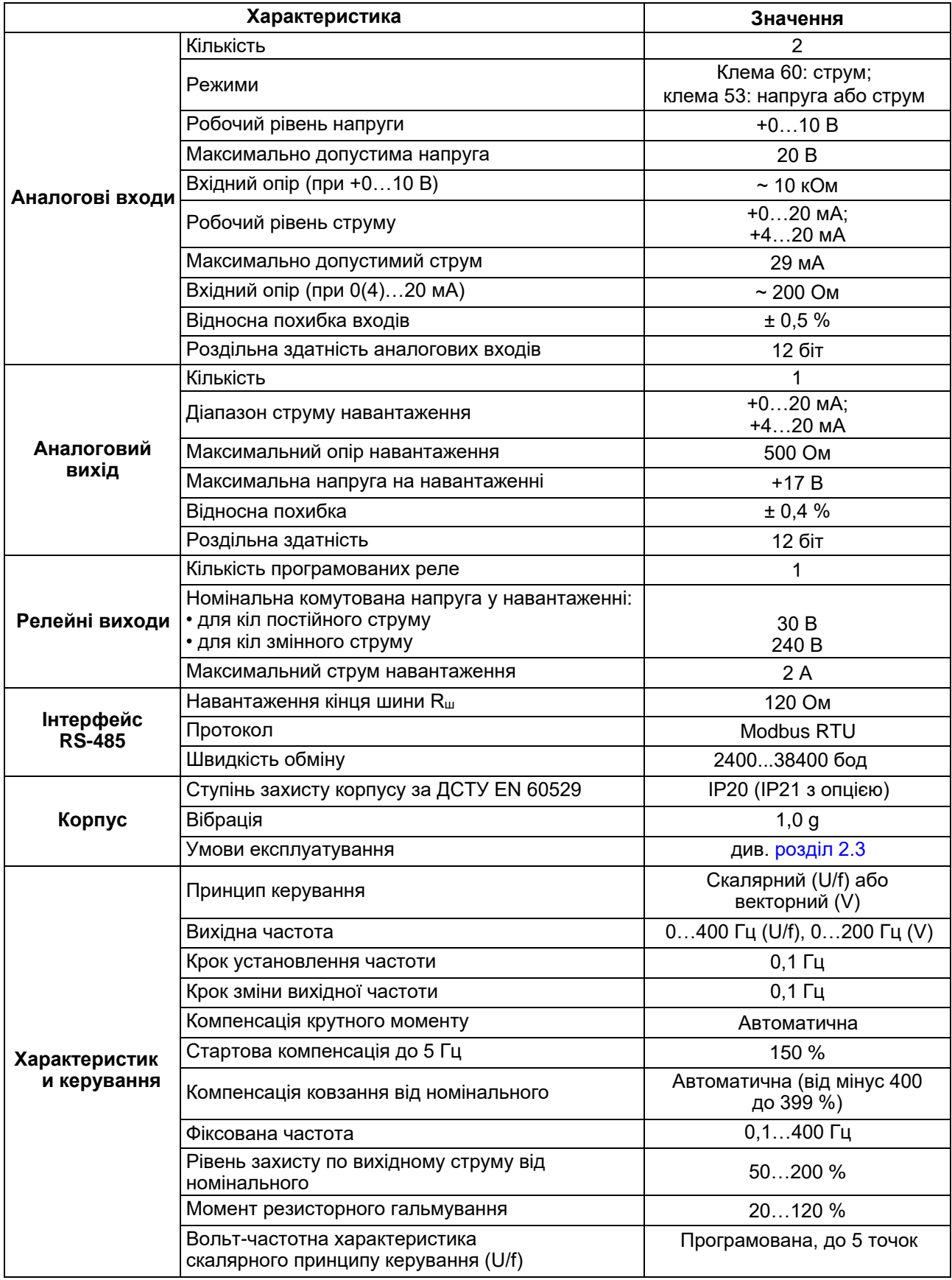

## **Продовження таблиці 2.1**

#### **Продовження таблиці 2.1**

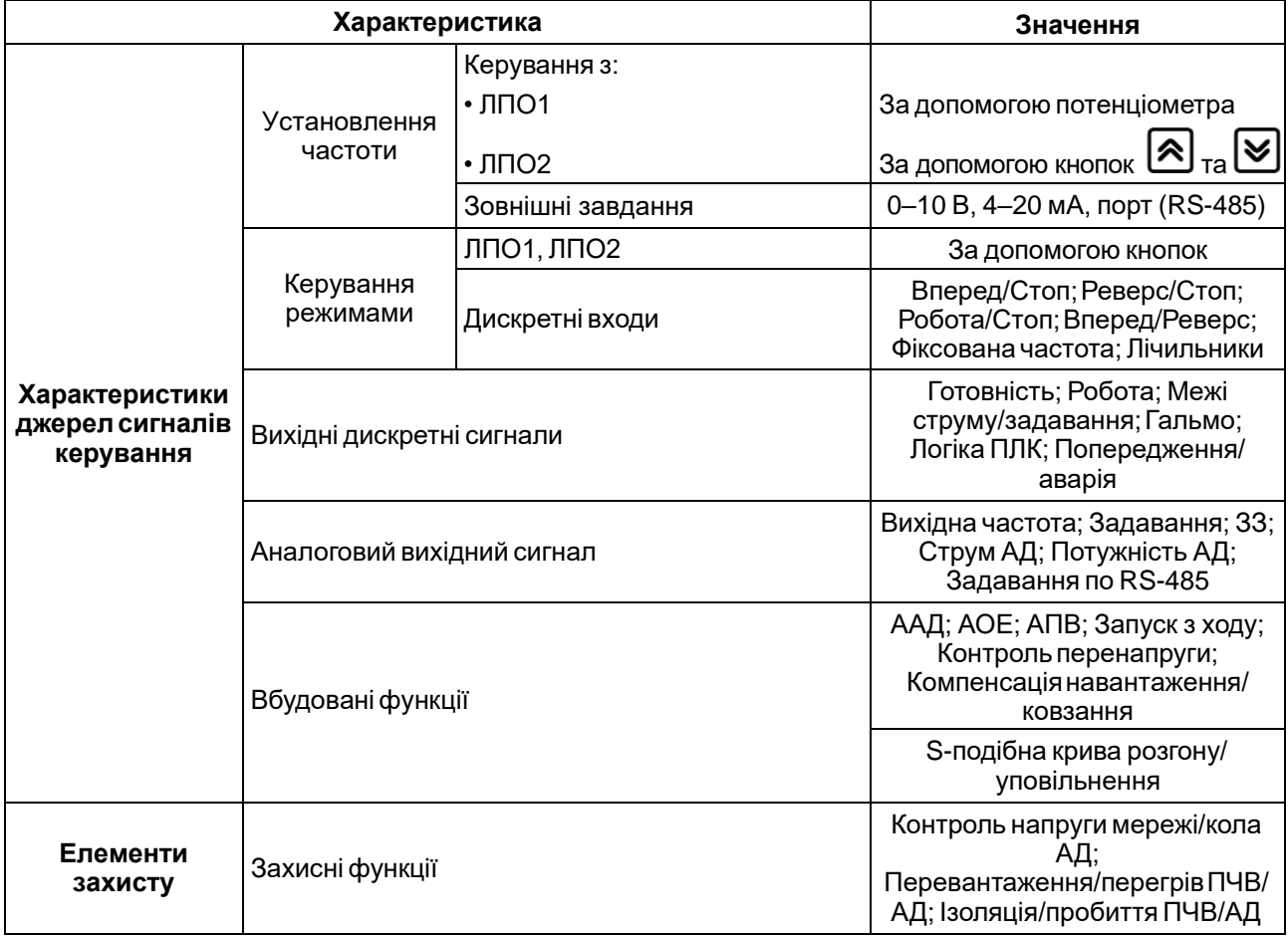

#### **Таблиця 2.2 – Масогабаритні характеристики**

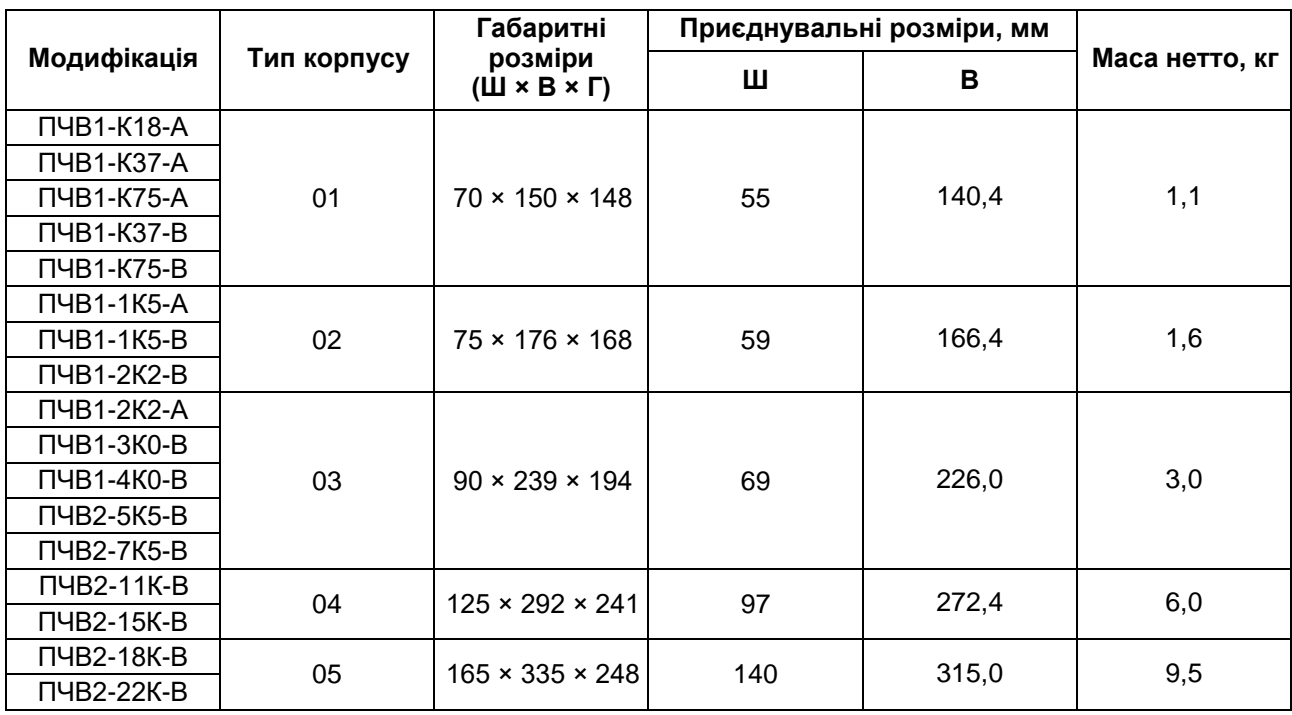

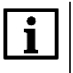

#### **ПРИМІТКА**

При комплектуванні ПЧВ з ЛПО1 розмір Г (глибина) збільшується на 7,6 мм. Наочно габарити пристрою представлені на [рисунку 5.1.](#page-21-1)

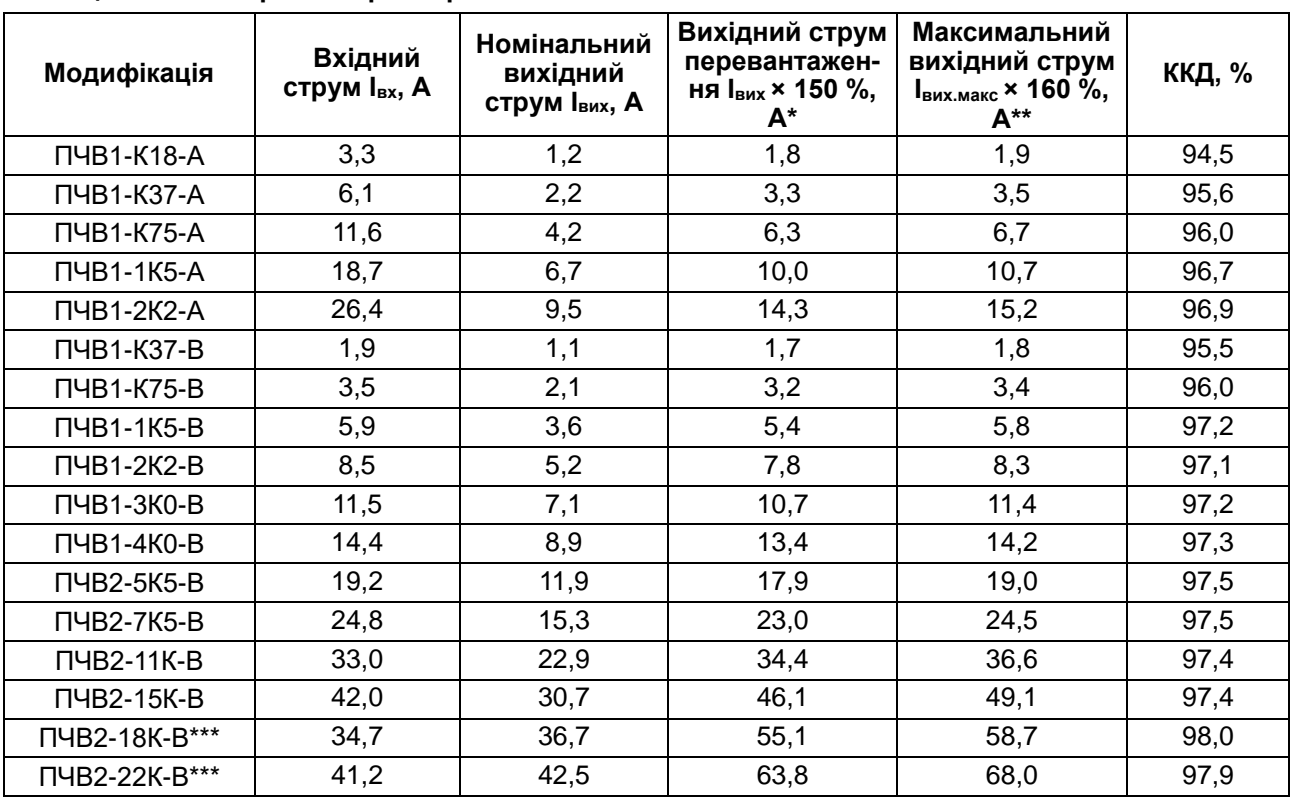

#### <span id="page-12-0"></span>**Таблиця 2.3 – Електричні параметри**

#### **ПРИМІТКА**

 $\overline{\mathbf{1}}$ 

\* Струм, що забезпечує номінальну перевантажувальну здатність 150 % (тривалість 60 с, інтервал 600 с).

\*\* Струм, що забезпечує максимальну перевантажувальну здатність 160 % (тривалість 0,5 с). \*\*\* У цих модифікаціях вхідні струми менші від номінальних вихідних за рахунок встановлених у колі живлення ЕМС-фільтрів.

<span id="page-12-1"></span>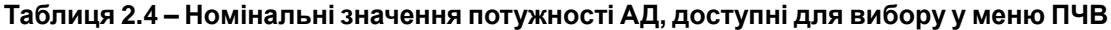

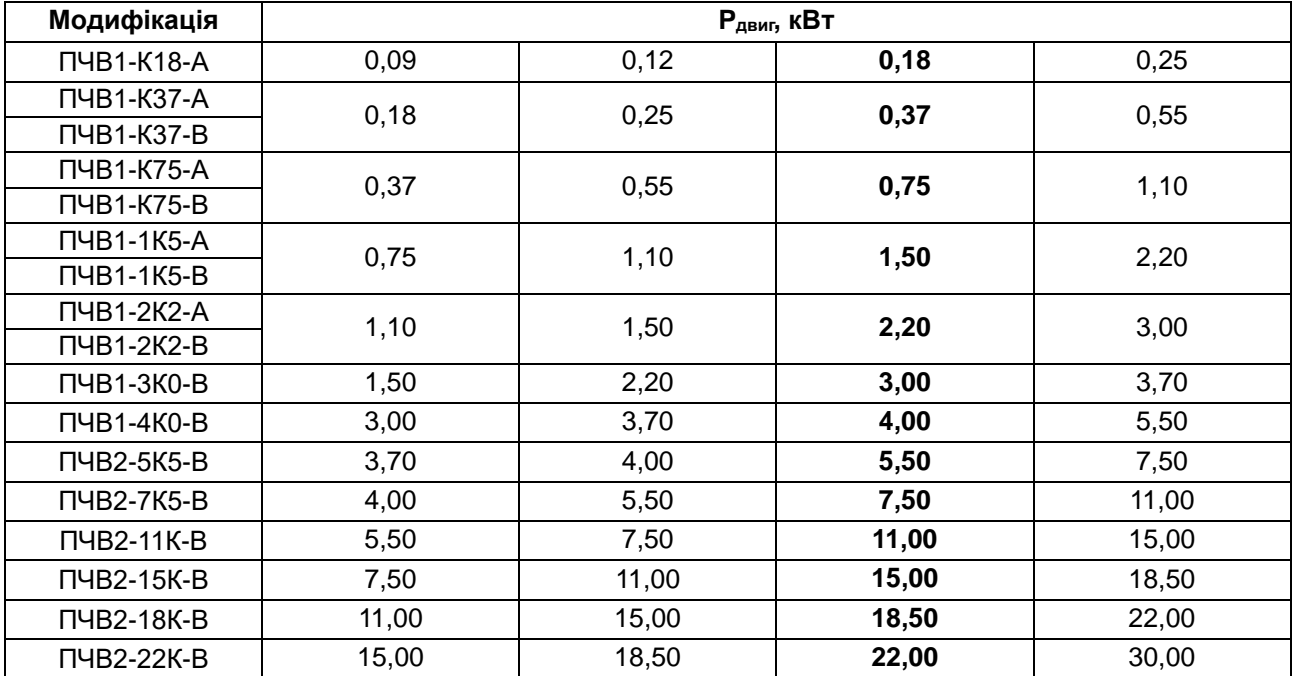

### <span id="page-13-0"></span>**2.2 Відповідність нормативній документації**

За стійкістю до впливу кліматичних факторів у робочих умовах експлуатування ПЧВ відповідає ДСТУ IEC 60068-2-1, ДСТУ IEC 60068-2-2 і ДСТУ IEC 60068-2-78.

За стійкістю до механічних впливів ПЧВ відповідає ДСТУ IEC 60068-2-6 та ДСТУ IEC 60068-2-27.

За стійкістю до електромагнітних завад, до впливу провалів, короткочасних переривань і змін напруги електроживлення ПЧВ відповідає ДСТУ EN 61800-3.

За електромагнітною емісією у житлових і комерційних зонах ПЧВ належить до категорій С2 за ДСТУ EN 61800-3.

За функціональною безпекою ПЧВ відповідає ДСТУ EN 61800-5-1.

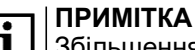

Збільшення коефіцієнта потужності ПЧВ і поліпшення характеристик ЕМС може бути досягнуто шляхом установлення додаткового обладнання окремо для кожного ПЧВ (докладніше див. [Додаток В\)](#page-48-0).

#### <span id="page-13-1"></span>**2.3 Умовиексплуатування**

#### **Нормальні умови експлуатування:**

- закриті вибухобезпечні приміщення без агресивних парів і газів;
- атмосферний тиск від 84 до 106,7 кПа;
- температура навколишнього повітря від +15 до +25 °С;
- відносна вологість повітря від 30 до 80 %, без конденсації вологи;
- висота над рівнем моря не більше 1000 м.

#### **Робочі умови експлуатування:**

- закриті вибухобезпечні приміщення без агресивних парів і газів;
- атмосферний тиск від 84 до 106,7 кПа;
- температура навколишнього повітря від 0 до +40 °С;
- відносна вологість повітря від 5 до 95 %, без конденсації вологи;
- висота над рівнем моря 1000 м.

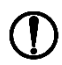

#### **ПОПЕРЕДЖЕННЯ**

Робота за межами зазначених вище значень призводить до скорочення терміну служби ПЧВ.

За потреби ПЧВ може працювати в особливих умовах, що відрізняються від робочих, але при цьому номінальні характеристики будуть знижені і термін служби ПЧВ скоротиться.

#### **Особливі умови експлуатування:**

- температура навколишнього повітря не більше +50 °С (зниження номінальних характеристик на 2 % на кожен 1 °C понад 40 °C);
- висота над рівнем моря не більше 3000 м (зниження номінальних характеристик на 1 % на кожні 100 м вище 1000 м).

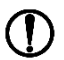

#### **ПОПЕРЕДЖЕННЯ**

Під час роботи з ПЧВ в особливих умовах слід використовувати двигун на один ступінь номінального ряду потужності менше розрахункової.

## <span id="page-14-0"></span>**3 Принцип роботи та побудова**

## <span id="page-14-1"></span>**3.1 Принцип роботи**

Пристрій перетворює електричну енергію мережі змінного струму в електричну енергію з частотою і напругою для живлення електродвигуна, що змінюються за заданими законами. Функціональну схему пристрою наведено на [рисунку](#page-14-3) 3.1.

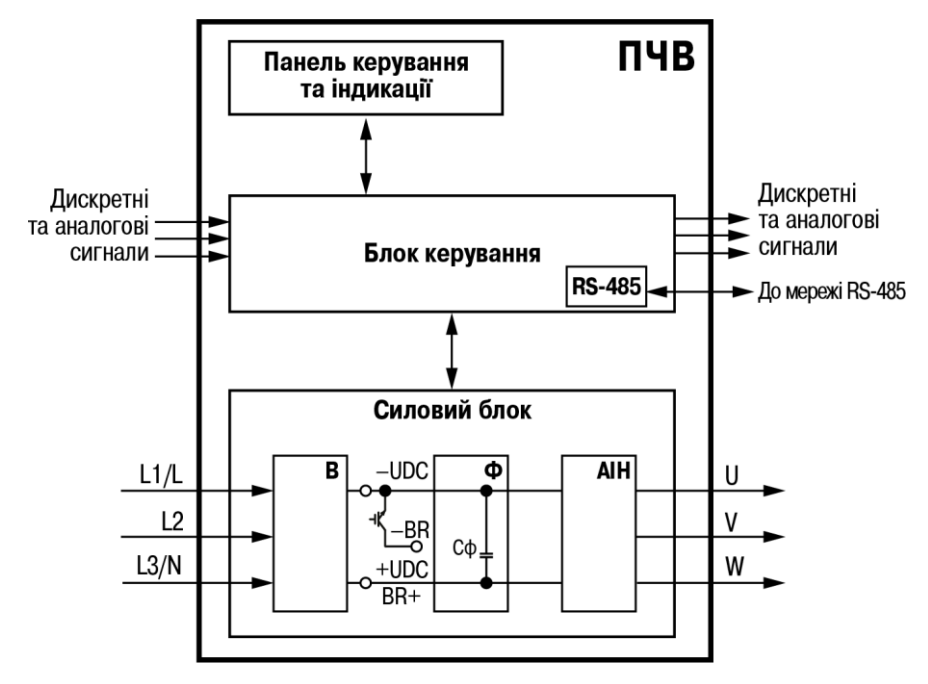

**Рисунок 3.1 – Функціональна схема ПЧВ**

<span id="page-14-3"></span>Напруга трифазної мережі живлення, подана на клеми L1/L, L2 і L3/N, подається на випрямляч **В**, який перетворює її у постійний струм з полюсами +UDC і – UDC (виводяться на клеми шини постійного струму). Для ПЧВ типорозмірів 2–5 вбудовано гальмівний транзистор з полюсами –BR та BR+.

У блоці **Ф** знаходяться електролітичні конденсатори **Cф** для фільтрації мережевих пульсацій.

Напруга постійного струму надходить на **АІН** і перетворюється на симетричну трифазну систему напруги з регульованими параметрами, амплітудою і частотою і видається на вихідні клеми U, V, W для керування швидкістю обертання електродвигуна.

Зазначені параметри напруги на виході пристрою регулюються залежно від керувального впливу за допомогою імпульсної модуляції провідності трифазного модуля IGBT в **АІН**.

## <span id="page-14-2"></span>**3.2 Конструкція**

На лицьовій панелі корпусу пристрою розташовані (див. [рисунок](#page-14-4) 3.2):

- відсік для підключення ЛПО;
- клемний відсік.

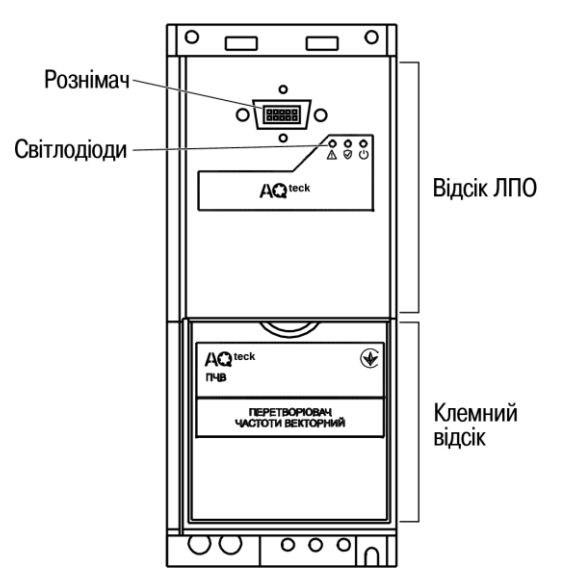

<span id="page-14-4"></span>**Рисунок 3.2 – Лицьова панель корпусу пристрою**

<span id="page-15-3"></span>Рознімач призначено для підключення ЛПО безпосередньо або віддалено за допомогою комплекту монтажного КМ1/2 (див . [Додаток Б\)](#page-44-0).

Призначення світлодіодів наведено у [таблиці 3.1.](#page-15-1)

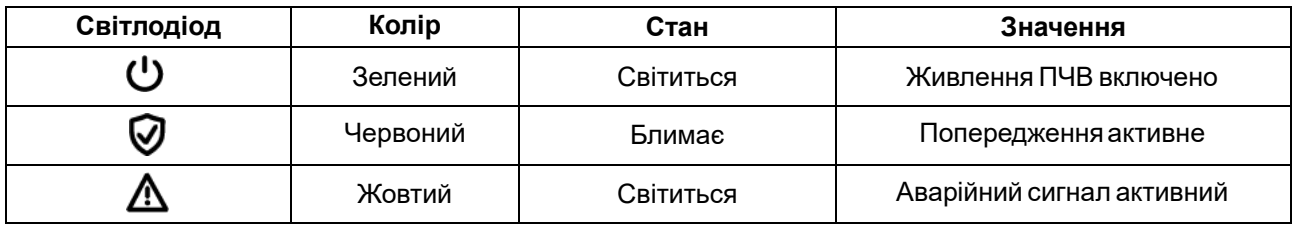

#### <span id="page-15-1"></span>**Таблиця 3.1 – Призначення світлодіодів ПЧВ**

У клемному відсіку пристрою розташовані:

• клеми для підключення мережевих, моторних і сигнальних кабелів;

• DIP-перемикачі.

Детальніше про зняття кришки клемного відсіку, призначення клем пристрою і положення вимикачів див. у [розділі](#page-28-0) 6.7.

#### <span id="page-15-0"></span>**3.3 Локальна панель оператора**

#### **ПОПЕРЕДЖЕННЯ**

Налаштування ПЧВ без ЛПО неможливе.

Після задавання параметрів ПЧВ функціонує без ЛПО. Для налаштування декількох ПЧВ можна застосовувати одну панель.

ЛПО призначено для налаштування і керування режимами роботи ПЧВ прямо з панелі та відображення на вбудованому РКІ значень параметрів пристрою.

Виконання ЛПО мають таке умовне позначення:

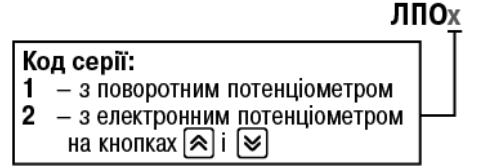

На лицьовій панелі ЛПО1 і ЛПО2 розташовано елементи індикації і керування (див. [рисунок](#page-15-2) 3.4, [таблиці](#page-16-0) [3.2](#page-16-0) і [3.3\)](#page-16-0):

- РКІ;
- шість світлодіодів;
- вісім кнопок;
- потенціометр (для ЛПО1).

<span id="page-15-2"></span>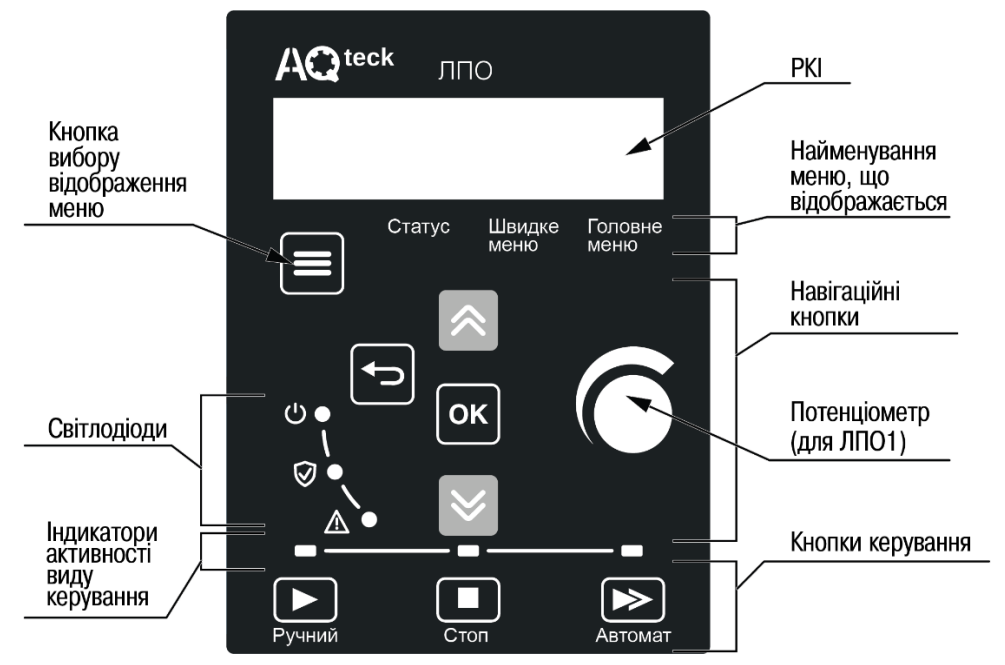

**Рисунок 3.4 – Зовнішній вигляд ЛПО1 і ЛПО2**

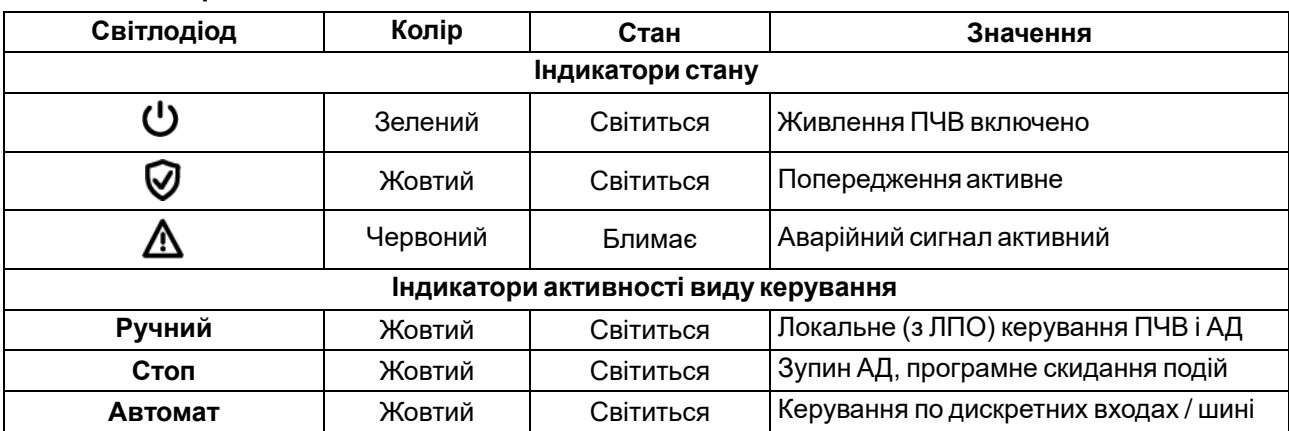

#### <span id="page-16-0"></span>**Таблиця 3.2 – Призначення світлодіодів**

## **Таблиця 3.3 – Призначення кнопок і потенціометра**

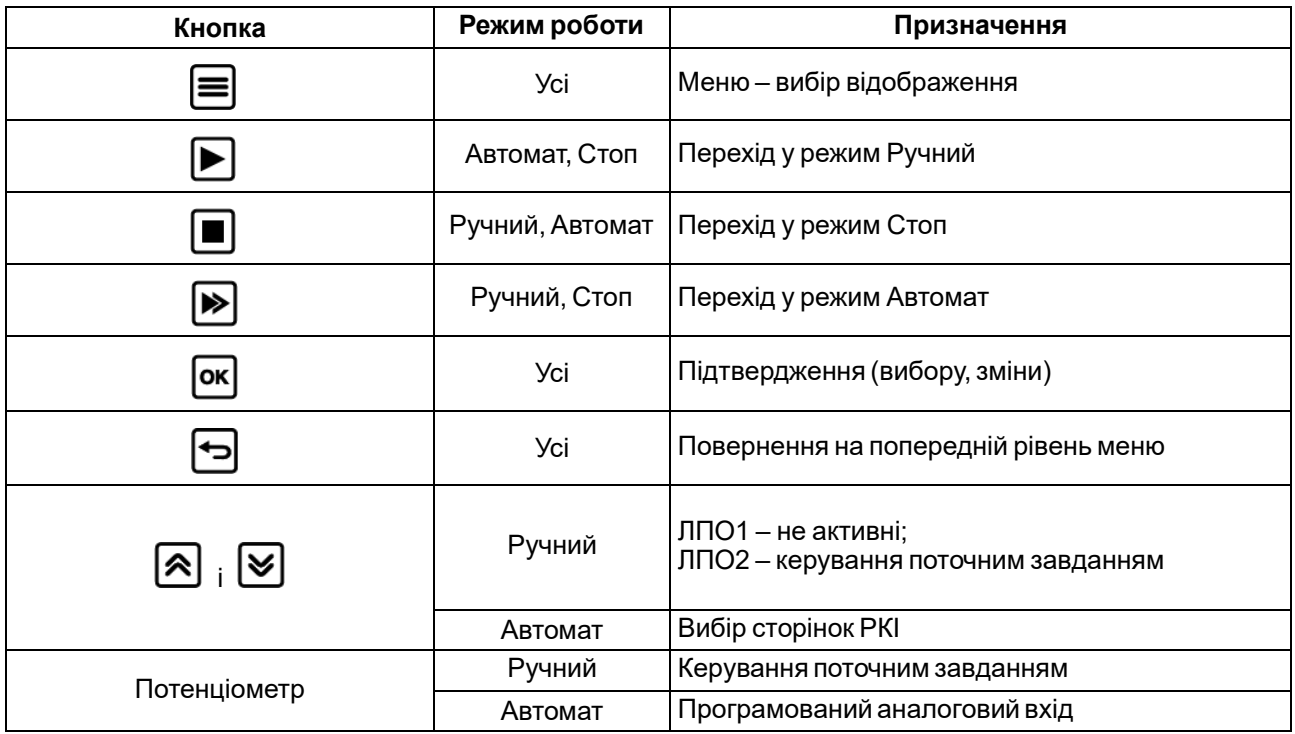

На [рисунку](#page-17-0) 3.5 зображені стандартна індикація на РКІ та індикація індексу елемента масиву.

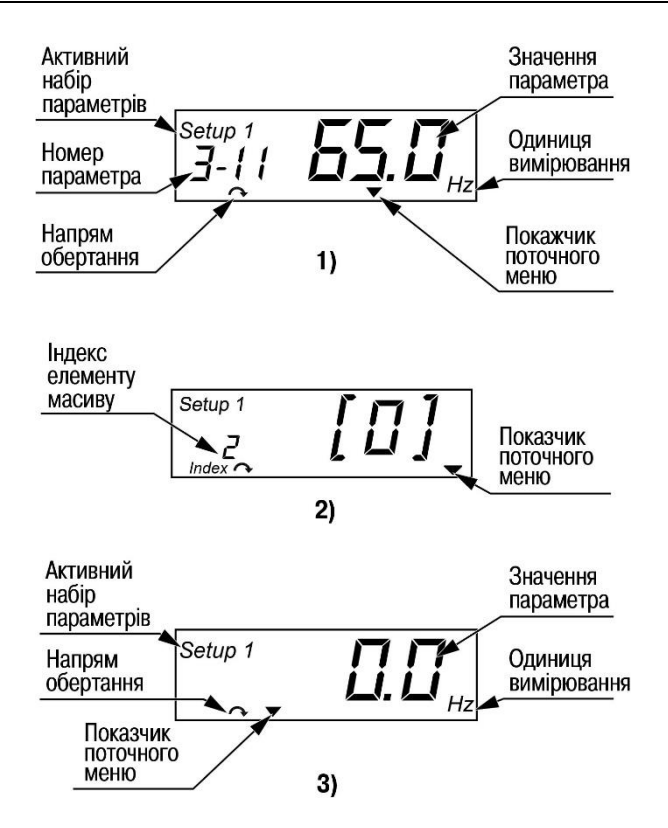

#### <span id="page-17-0"></span>**Рисунок 3.5 – Індикація на РКІ (1) параметрів при налаштуванні; (2) індексу елемента масиву при налаштуванні; (3) робочого меню Статус**

## **ПРИМІТКА**

 $\mathbf i$ 

**Setup #** відображає номери активного та редагованого наборів параметрів. Якщо поточний набір параметрів є одночасно і активним (діючим), і редагованим, то на РКІ відображається тільки номер активного набору. Якщо активний і редагований набори різні, то на РКІ відображаються обидва номери. Миготлива цифра відповідає редагованому набору параметрів.

У режимі Автомат при кожному натисканні кнопки  $\bigotimes$ на РКІ відображаються у порядку проходження:

- частота на виході інвертора (параметр **16-13**);
- споживаний струм (параметр **16-14**);
- зовнішнє завдання (параметр **16-50**);
- фізична величина за масштабом входу ЗЗ (параметр **16-52**);
- споживана потужність АД (параметр **16-10**);
- поточне значення величини користувача (параметр **16-09**).

## <span id="page-18-0"></span>**4 Заходи безпеки**

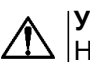

## **УВАГА**

На клемах L1/L, L2, L3/N, U, V, W, -UDC, +UDC, -BR може бути присутня небезпечна для життя напруга. Будь-які підключення до пристрою і роботи з його технічного обслуговування проводяться тільки при вимкненому живленні пристрою.

#### **НЕБЕЗПЕКА**

Дотик до струмовідних частин може бути небезпечним для життя навіть після того, як обладнання було відключено від мережі. Слід переконатися, що від ПЧВ відключені інші джерела напруги (коло постійного струму) і вал АД не обертається.

## **НЕБЕЗПЕКА**

Кнопка не відключає ПЧВ і АД від мережі. Висока напруга у колі постійного струму може зберігатися, навіть якщо світлодіоди згасли. Перш ніж торкатися до потенційно небезпечних струмовідних частин ПЧВ, слід почекати не менше 4 хвилин (тип корпусу 01, 02, 03) і не менше 15 хвилин (тип корпусу 04, 05).

Вказівки з техніки безпеки:

- 1. ПЧВ повинен бути заземлений.
- 2. Забороняється від'єднувати рознімачі мережевого живлення і рознімачі двигуна, якщо ПЧВ підключено до мережі живлення або обертається АД.

За способом захисту обслуговуючого персоналу від ураження електричним струмом пристрій належить до класу I відповідно до ДСТУ EN 61140.

Під час експлуатування та технічного обслуговування необхідно дотримуватися вимог таких нормативних документів: «Правила технічної експлуатації електроустановок споживачів» і «Правила улаштування електроустановок».

Не допускається потрапляння вологи на контакти вихідного рознімача і внутрішні електроелементи пристрою. Забороняється використовувати пристрій в агресивних середовищах з вмістом в атмосфері кислот, лугів, масел тощо.

## <span id="page-19-0"></span>**5 Монтаж**

## <span id="page-19-1"></span>**5.1 Загальні відомості**

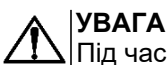

Під час монтажу слід дотримуватися заходів безпеки з [розділу 4 і](#page-18-0) враховувати зниження номінальних характеристик ПЧВ при роботі в особливих умовах (див. [розділ 2.3\)](#page-13-1).

Пристрій слід встановлювати у металеву шафу із заземленням корпусу і ступенем захисту від IP20 до IP68. Конструкція шафи повинна забезпечувати захист пристрою від потрапляння в нього вологи, пилу, бруду і сторонніх предметів. ПЧВ слід встановлювати у вибухобезпечній зоні на щитах або у шафах, доступ всередину яких дозволений тільки кваліфікованим спеціалістам. Також необхідно переконатися, що зміни площинності не перевищують 3 мм.

До монтажу пристрою слід забезпечити:

- систему захисного заземлення;
- джерела живлення належних напруги і струму;
- установлення ТЗ і АВ;
- розміщення і спосіб охолодження;
- робочу температуру навколишнього середовища;
- траєкторію прокладання, довжину, перетин та екранування кабелів (докладніше див. [розділ 6.6\)](#page-26-0);
- необхідні аксесуари та додаткове обладнання (докладніше див. [додатки Б і](#page-44-0) [В\)](#page-48-0);
- наявність простору над верхньою та нижньою частинами корпусу ПЧВ.

Під час монтажу пристрою необхідно дотримуватися таких рекомендацій щодо розташування:

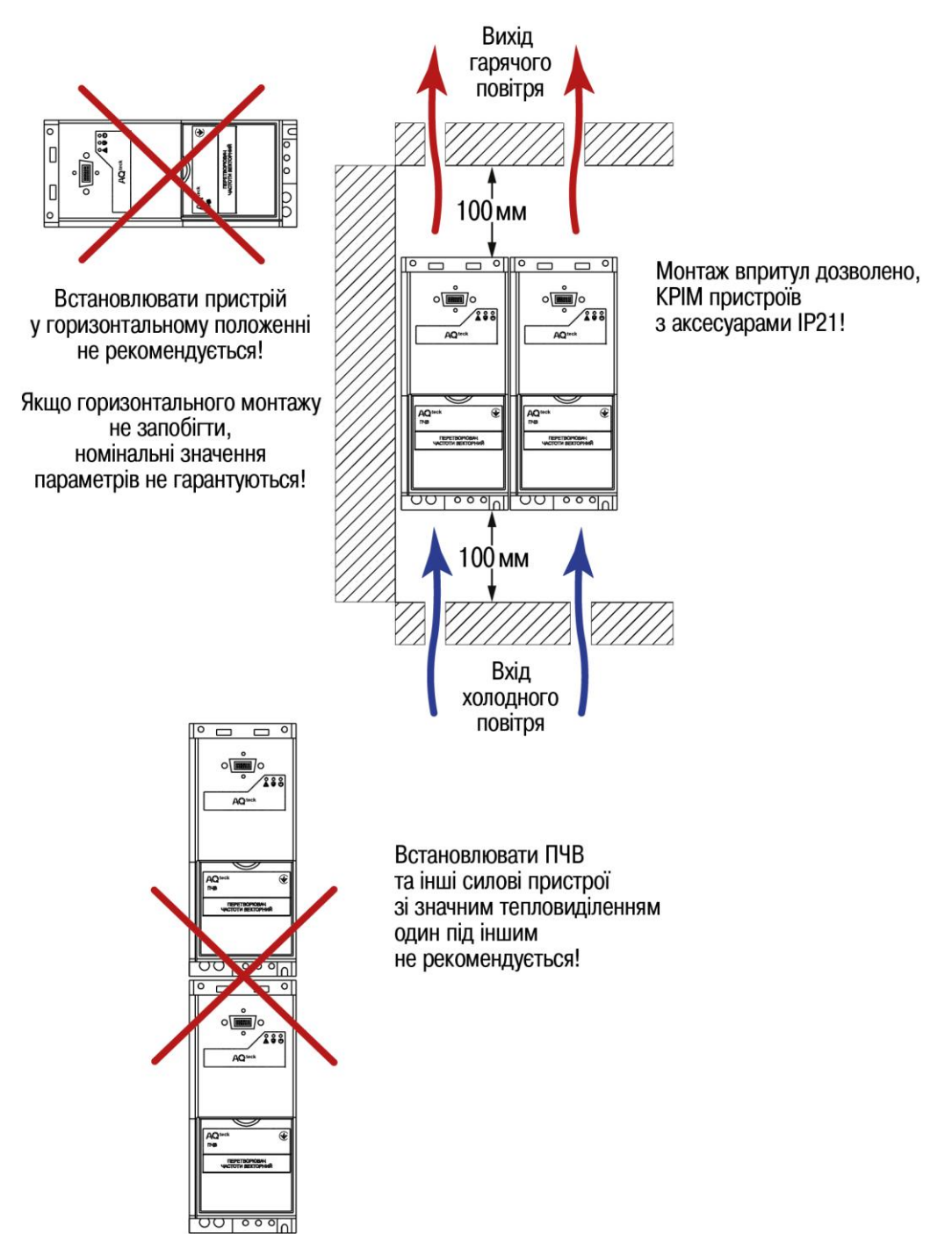

Необхідні для вибору шафи і пристроїв значення номінальної потужності і максимальних значень теплових втрат ПЧВ наведені у таблиці нижче:

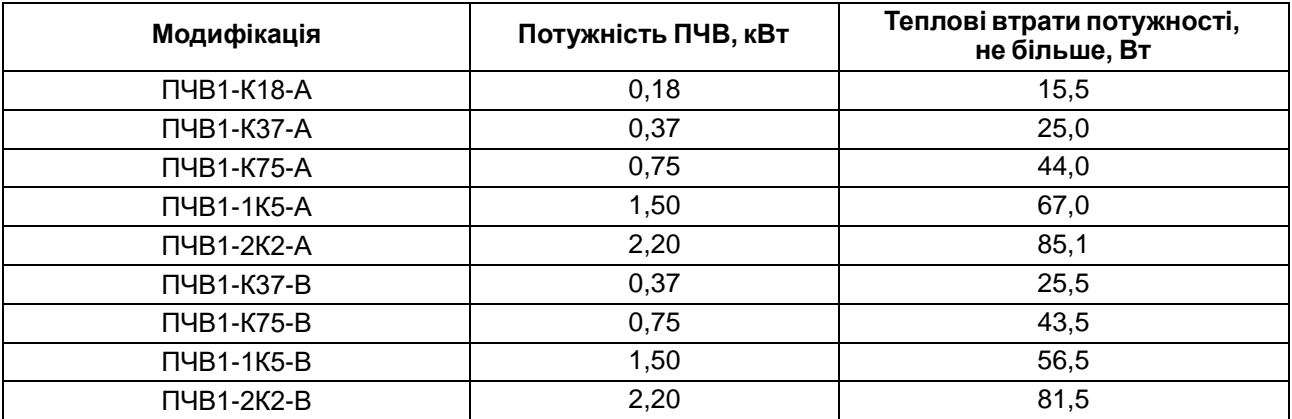

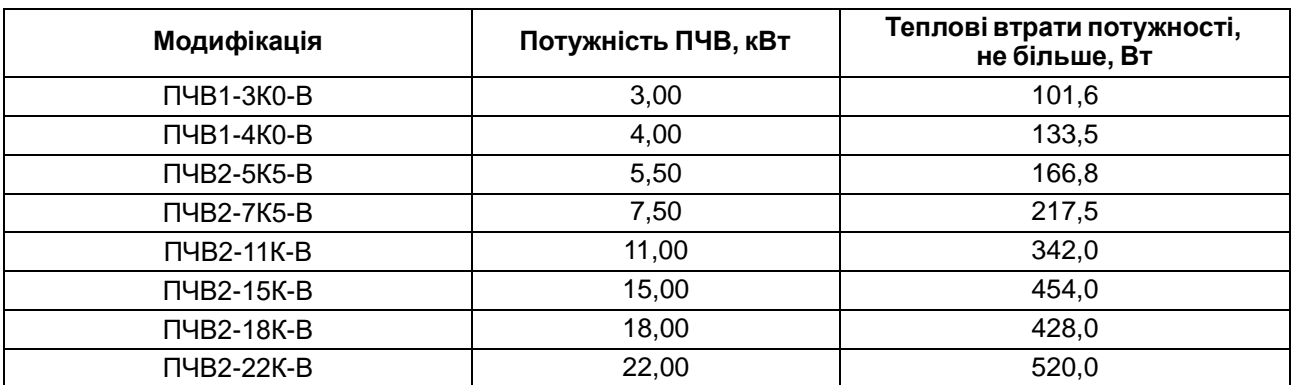

#### **ПОПЕРЕДЖЕННЯ**

Мережеві та моторні реактори, фільтри та інше додаткове обладнання можуть викликати додаткові теплові втрати ПЧВ.

### **УВАГА**

При тривалій роботі електродвигуна на низьких (менше половини номінальної швидкості двигуна) оборотах може знадобитися додаткове повітряне охолодження або застосування більш потужного ПЧВ.

## <span id="page-21-0"></span>**5.2 Монтаж пристрою**

Для установлення пристрою слід:

- 1. Підготувати у монтажній шафі місце згідно з габаритними креслениками (див. [рисунок](#page-21-1) 5.1).
- 2. Закріпити пристрій за допомогою кріплення (до комплекту постачання не входить).

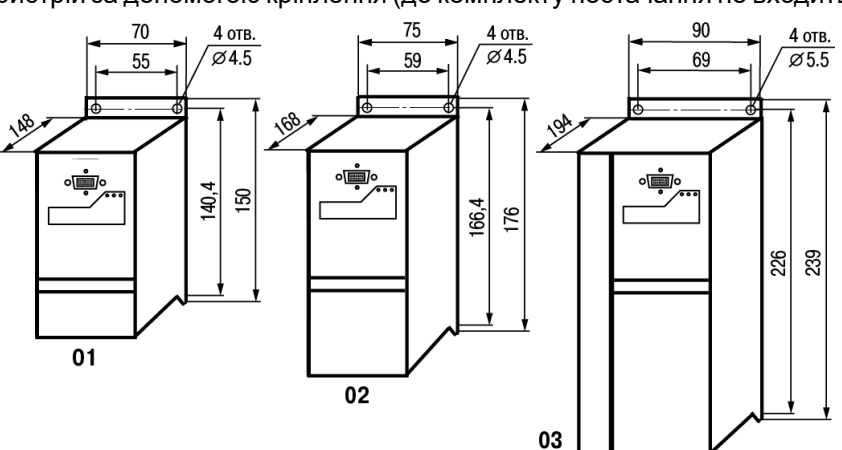

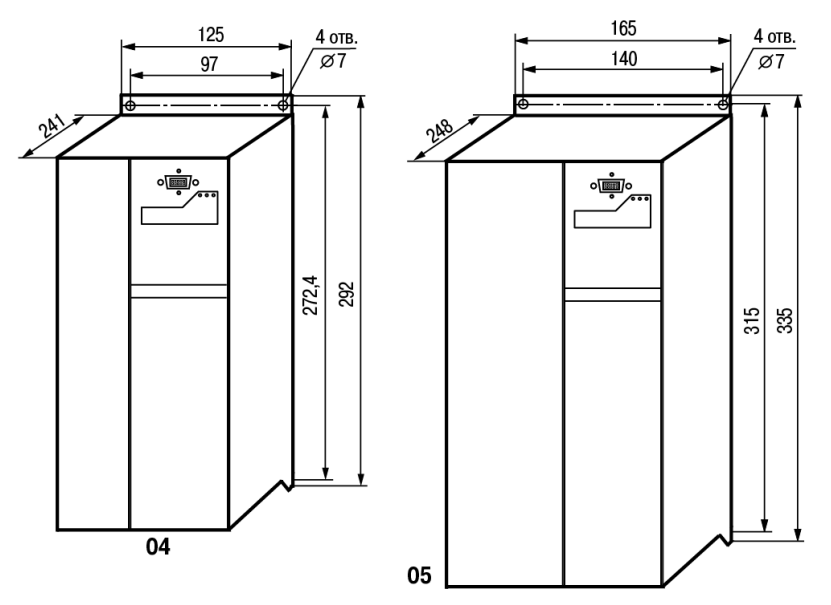

**Рисунок 5.1 – Габаритні та установчі розміри пристрою**

<span id="page-21-1"></span>**УВАГА** При комплектуванні ПЧВ з ЛПО1 глибина пристрою збільшується на 7,6 мм.

### <span id="page-22-0"></span>**5.3 Монтаж аксесуарів**

Монтаж аксесуарів ПЧВ наведено на [рисунку](#page-22-1) 5.2.

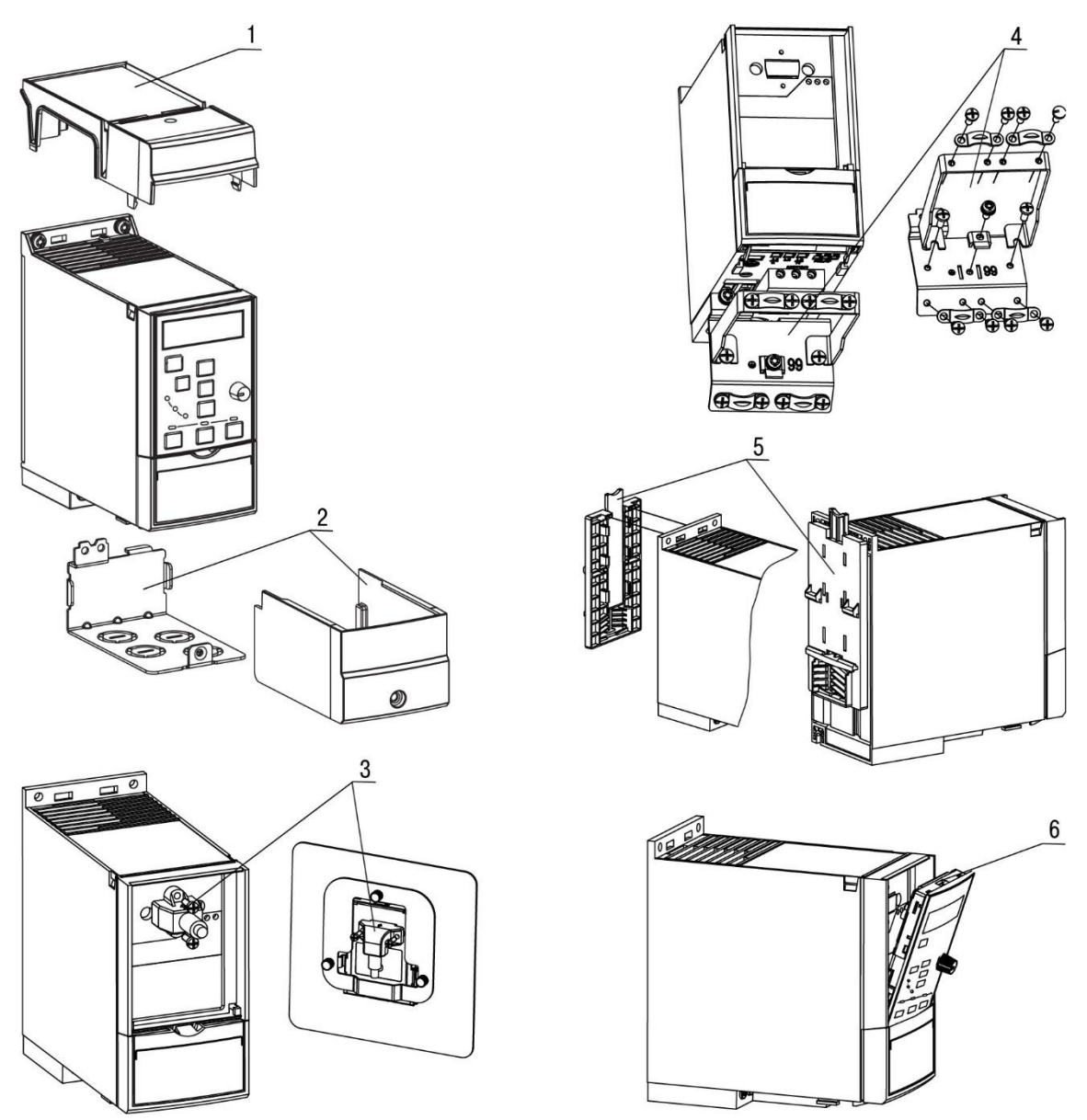

<span id="page-22-1"></span>Рисунок 5.2 - Монтаж аксесуарів ПЧВ: 1 і 2 - кришка опції, 3 - комплект монтажний, 4 - панель **кабельна, 5 – замок DIN-рейки, 6 – ЛПО**

Монтажний комплект використовується для виносу ЛПО від ПЧВ на відстань до 3 м. Перед монтажем слід підготувати отвір у панелі або дверцятах шафи, див. рисунок 5.3.

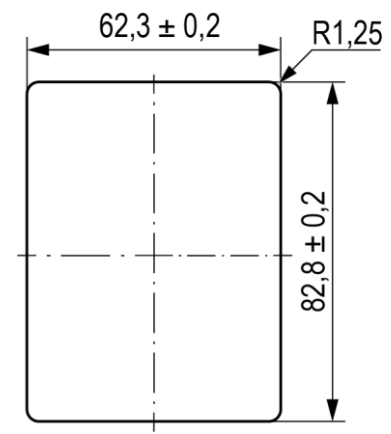

**Рисунок 5.3 – Габаритні розміри отвору для віддаленого монтажу ЛПО**

**ПРИМІТКА │** Детальніше про аксесуари див. у [Додатку](#page-44-0) Б.

 $\sqrt{1}$ 

## <span id="page-23-0"></span>**6 Підключення**

## <span id="page-23-1"></span>**6.1 Загальні відомості**

Під час підключення слід дотримуватися заходів безпеки з [розділу 4.](#page-18-0)

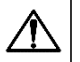

#### **НЕБЕЗПЕКА**

ПЧВ повинен бути обов'язково заземлений за допомогою проводу заземлення, який слід

підключати до клеми захисного заземлення, позначеної символом  $\frac{1}{\leftarrow}$ . Відсутність проводу заземлення може призвести до пошкодження пристрою.

Струм дотику електроприводів змінного струму перевищує 3,5 мА змінного струму. Коло захисту повинно задовольняти хоча б одній з цих умов:

- провід захисного заземлення повинен мати поперечний переріз не менше 10 мм<sup>2</sup> (мідний) або 16 мм2 (алюмінієвий);
- повинно бути передбачено автоматичне відключення мережі електропостачання при порушенні цілісності проводу захисного заземлення;
- повинна бути передбачена додаткова клема для другого проводу захисного заземлення того ж поперечного перерізу, що і перший провід захисного заземлення.

Мінімальний перетин проводу посиленого захисного заземлення має бути не менше перетину фазного провідника (справедливо тільки у разі, якщо провід захисного заземлення виготовлений з того ж металу, що і фазні проводи).

При підключенні ПЧВ до ізольованої мережі електроживлення, тобто мережі IT, допустима лінійна напруга живлення – не більше 550 В і не менше 342 В.

Фільтри мережевих завад слід встановлювати у лініях живлення пристрою.

Іскрогасні фільтри слід встановлювати у лініях комутації силового обладнання.

Монтуючи систему, в якій працює пристрій, слід враховувати правила організації ефективного заземлення:

- усі заземлювальні лінії прокладати за схемою «зірка» із забезпеченням хорошого контакту з заземлюванимелементом;
- усі заземлювальні кола повинні бути виконані проводами найбільшого перетину;
- забороняється об'єднувати клему пристрою з маркуванням «загальна» і заземлювальні лінії.

#### <span id="page-23-2"></span>**6.2 Вимоги до ліній з'єднання**

Під час прокладання кабелів слід виділити лінії зв'язку, що з'єднують пристрій з первинними перетворювачами, у самостійну трасу (або кілька трас), розташовуючи її (або їх) окремо від силових кабелів, а також від кабелів, які створюють високочастотні та імпульсні завади.

Для захисту входів пристрою від впливу промислових електромагнітних завад лінії зв'язку пристрою слід екранувати. У якості екранів можуть бути використані спеціальні кабелі з екранувальним обплетенням або заземлені сталеві труби відповідного діаметру. Екрани кабелів з екранувальним обплетенням слід підключати до контакту функціонального заземлення (FE) у щиті керування.

Розміщення і прокладання кабелів слід виконувати відповідно до вимог «Правил улаштування електроустановок».

Мінімальна відстань між кабелями керування, мережевими кабелями і кабелями живлення двигуна має бути не менше 300 мм (поза ПЧВ1 і ПЧВ2).

Категорично не допускається прокладати кабелі різних типів кіл (моторні кабелі, силові кабелі, сигнальні слабкострумові кабелі, кабелі цифрових інтерфейсів зв'язку) в одному лотку.

Вимоги до перетинів жил кабелів представлені у [таблицях](#page-23-3) 6.1 і [6.2,](#page-23-3) а відомості про затягування клем – у [таблиці](#page-24-0) 6.3.

<span id="page-23-3"></span>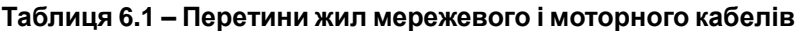

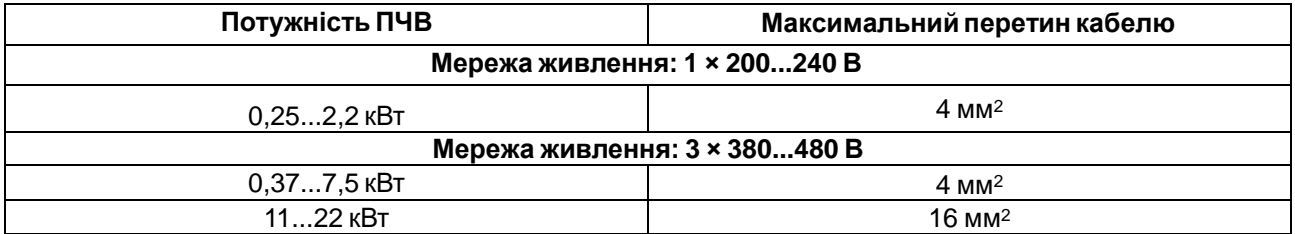

<span id="page-24-1"></span>**Таблиця 6.2 – Перетини жил кабелів блоку керування**

| Мінімальний перетин проводів до клем керування         |                                            | $0.25$ MM <sup>2</sup>                                  |
|--------------------------------------------------------|--------------------------------------------|---------------------------------------------------------|
| Максимальний перетин<br>проводів до клем керування     | при монтажі жорстким проводом              | 1,5 MM <sup>2</sup> ( $2 \times 0,75$ MM <sup>2</sup> ) |
|                                                        | при монтажі гнучким кабелем                | 1 мм <sup>2</sup>                                       |
|                                                        | при монтажі кабелем<br>з центральною жилою | $0.5 \text{ mm}^2$                                      |
| Максимальний перетин проводів до клем релейних виходів |                                            | $2.5 \text{ mm}^2$                                      |

#### <span id="page-24-0"></span>**Таблиця 6.3 – Моменти затягування кабельних клем**

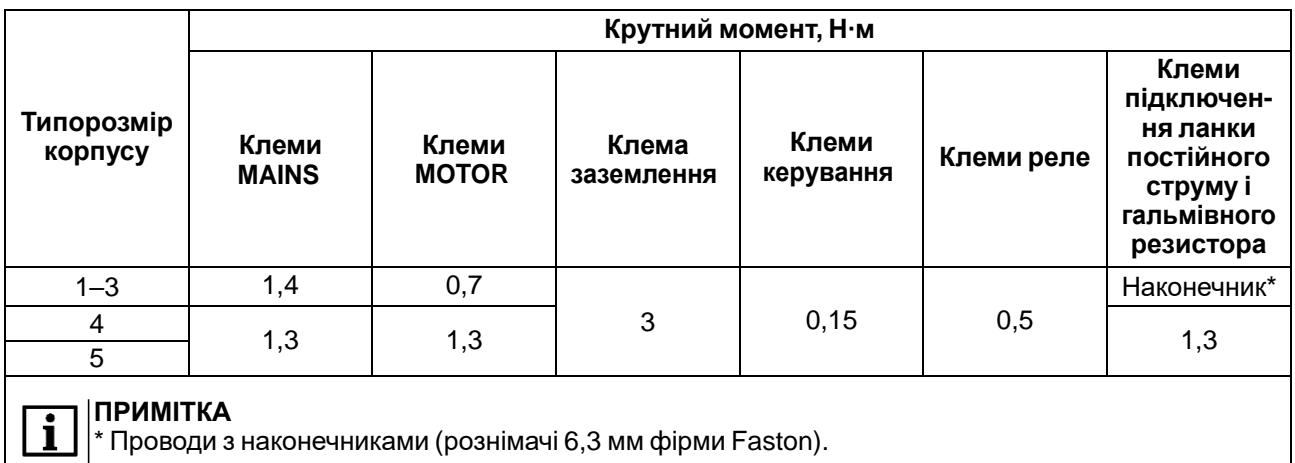

#### **Вимоги до кабелів мережі живлення та електродвигуна**

#### **НЕБЕЗПЕКА**

При монтажі ПЧВ слід пам'ятати, що дотик до струмопровідних частин корпусу допускається тільки при повному відключенні пристрою від мережі живлення і витримці не менше 4 хвилин (тип корпусу 01, 02, 03) і не менше 15 хвилин (тип корпусу 04, 05) для розрядження потенціалу схеми. Перед початком робіт слід за допомогою спеціальних пристроїв переконатися у відсутності напруги.

У довгих моторних кабелях може виникнути несиметрія ємнісних вихідних фазних струмів інвертора ПЧВ та його аварійне відключення. Для мінімізації ємнісних струмів і виключення помилкових спрацьовувань захисту слід застосовувати кабель мінімальної довжини, знижувати частоту комутації інвертора або використовувати моторні реактори (докладніше див. [Додаток](#page-48-0) В).

Слід використовувати кабелі з ПВХ-ізоляцією. Максимальна температура навколишнього повітря +30 °C. Максимальна температура поверхні кабелю +70 °C.

Кабелі двигуна слід розміщувати на віддаленні від інших кабелів.

Кабелі двигуна повинні перетинати інші кабелі під кутом 90°. Якщо можливо, слід уникати прокладання кабелів двигуна паралельно з іншими кабелями.

#### **Вимоги до кабелів блоку керування**

Кабелі керування повинні розташовуватися якомога далі від кабелів живлення. Слід переконатися у тому, що кабелі не стикаються з електричними компонентами електроприводу.

В якості кабелів керування слід використовувати екрановані багатожильні кабелі перетином, що відповідає даним у [таблиці](#page-24-1) 6.2.

#### **Вимоги до кабелів інтерфейсу RS-485**

Використовуються кабелі типу звита екранована пара. Максимальна довжина лінії – 1200 м.

## <span id="page-25-0"></span>**6.3 Відомості про гальванічну ізоляцію**

#### **Таблиця 6.4 – Міцність гальванічної ізоляції**

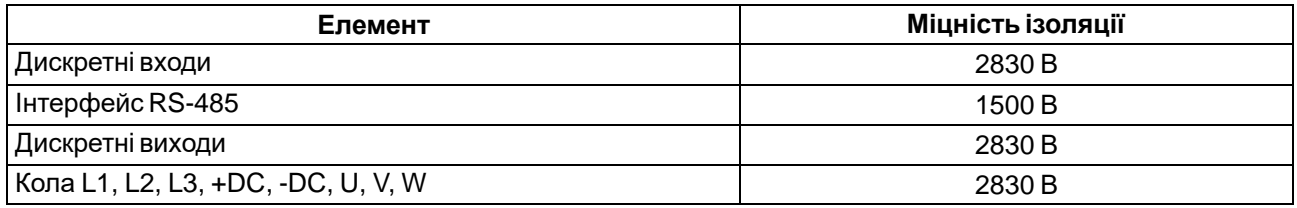

## <span id="page-25-1"></span>**6.4 Перевірка ізоляції**

При перевірці ізоляції слід дотримуватися вимог [розділу 4.](#page-18-0)

Для перевірки ізоляції кабелю мережі електропостачання слід:

- 1. Виміряти опір ізоляції кабелю мережі електропостачання між фазовими провідниками 1 і 2, між фазовими провідниками 1 і 3, а також між фазовими провідниками 2 і 3.
- 2. Виміряти опір ізоляції між кожним фазовим провідником і проводом заземлення. Опір ізоляції має становити не менше 1 МОм при температурі навколишнього середовища 20 °С.

Для перевірки ізоляції моторного кабелю слід:

- 1. Виміряти опір ізоляції моторного кабелю між провідниками 1 і 2, між провідниками 1 і 3, а також між фазовими провідниками 2 і 3.
- 2. Виміряти опір ізоляції між кожним фазовим провідником і проводом заземлення. Опір ізоляції має становити не менше 1 МОм при температурі навколишнього середовища 20 °С.

## **НЕБЕЗПЕКА**

У разі перевірки ізоляції під час експлуатування пристрою слід відключити живлення ПЧВ і всіх підключених до нього пристроїв, а саме:

- при перевірці ізоляції кабелю мережі електропостачання від'єднати кабель мережі електропостачання від клем L1/L, L2 і L3/N ПЧВ та від мережі електропостачання;
- при перевірці ізоляції моторного кабелю від'єднати кабель двигуна від клем U, V і W ПЧВ та від двигуна.

#### <span id="page-25-2"></span>**6.5 Типова структурна схема електроприводу**

На [рисунку](#page-26-1) 6.1 представлено структурну схему електроприводу з ПЧВ, яка містить усі можливі види додаткового обладнання, що застосовується спільно з ПЧВ. У реальних схемах керування електроприводом одночасно можуть застосовуватися тільки окремі компоненти цієї схеми. Усі компоненти описані у [Додатку](#page-48-0) В.

При підключенні зовнішніх силових кіл до ПЧВ рівень емісії радіозавад може не відповідати пропонованим вимогам по ЕМС (див. [розділ](#page-13-0) 2.2). Тому з метою підвищення енергетичної ефективності, показників надійності і довговічності електроприводів, а також для забезпечення параметрів по ЕМС рекомендується застосовувати контактну апаратуру (МК або АВ) спільно з варисторами «RU».

#### **УВАГА**

Для безаварійного експлуатування ПЧВ процеси комутації навантажень на його виході слід проводити тільки в режимі «СТОП» або при обертанні АД після активації команди «ЗУПИН з ВИБІГОМ».

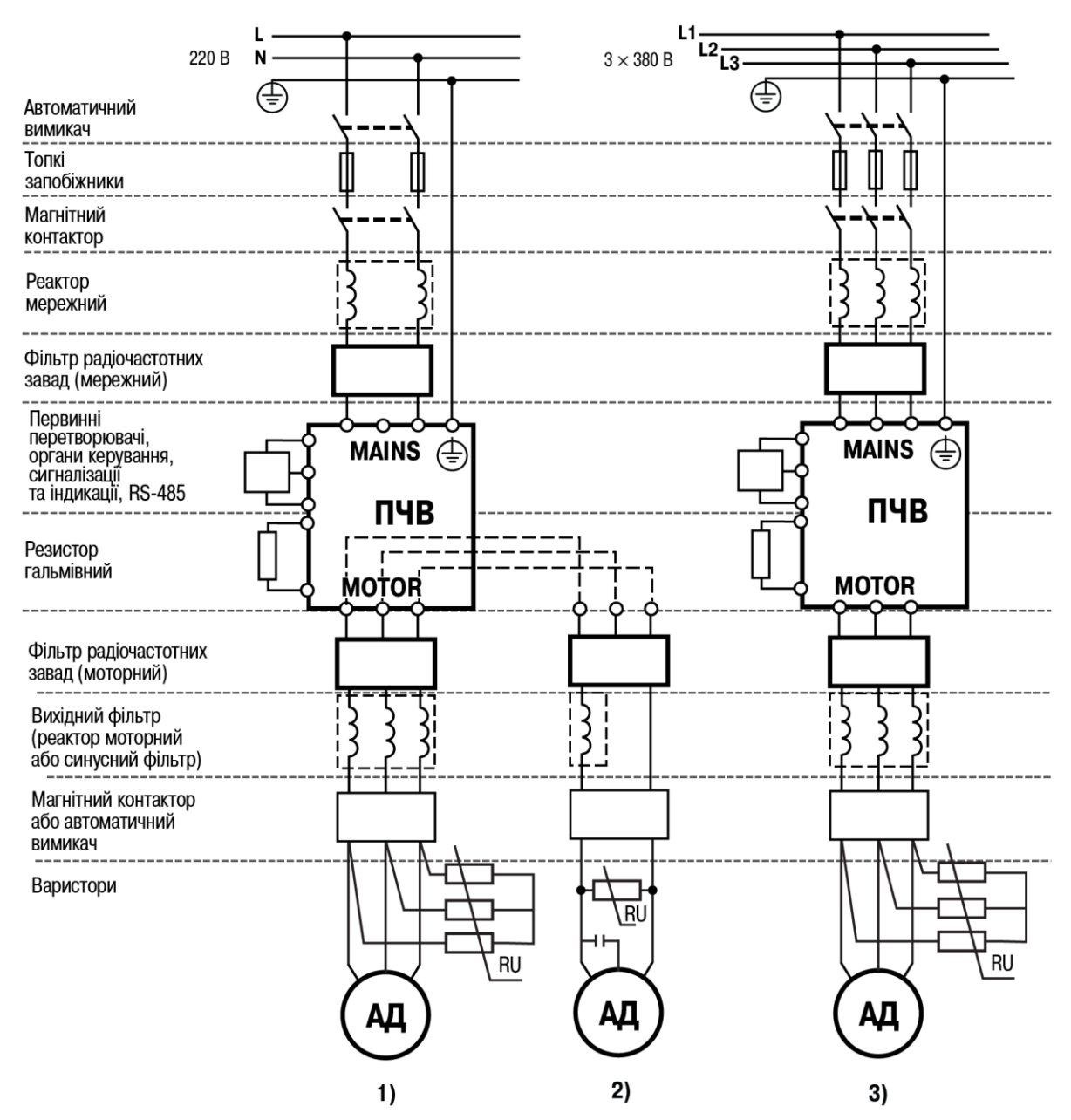

<span id="page-26-1"></span>**Рисунок 6.1 – Типова структурна схема електроприводу з однофазною (1 – трифазний АД; 2 – однофазний АД) і трифазною (3) мережею живлення**

## **УВАГА**

ПЧВ слід живити через відповідні пристрої захисту (автоматичні вимикачі АВ і топкі запобіжники Т3), підібрані відповідно до рекомендацій у [Додатку](#page-48-0) В. Запуск та експлуатування ПЧВ без відповідних пристроїв захисту **категорично заборонені!**

## **УВАГА**

При підключенні дроселів РМО не можна виключати зі схеми вбудований в ОАД фазозсувний конденсатор.

#### <span id="page-26-0"></span>**6.6 Електричний монтаж силових і сигнальних кабелів**

Для підключення до пристрою слід використовувати екрановані/броньовані кабелі, у тому числі всередині монтажних шаф, або можна застосувати жорсткі кабельні канали для неекранованих кабелів (для сигнальних, мережевих, моторних і DC-шини окремо) як показано на [рисунку](#page-27-0) 6.2.

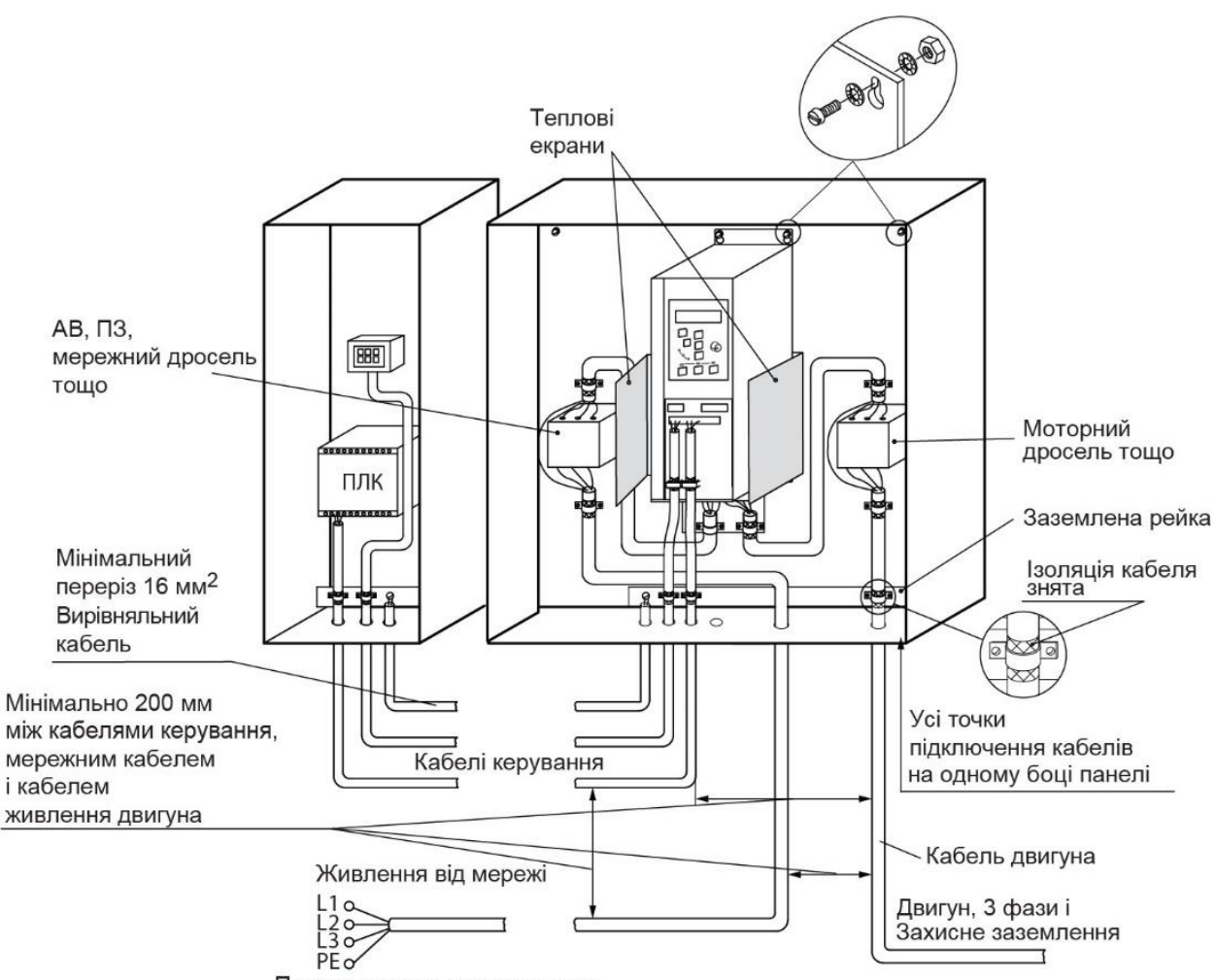

Посилене захисне заземлення

#### **Рисунок 6.2 – Монтаж ПЧВ з урахуванням вимог ЕМС**

<span id="page-27-0"></span>Мережеві, моторні кабелі і DC-шини рекомендується вибирати:

- для модифікацій ПЧВХ-Х-А з робочою міжфазною напругою 660 В;
- для модифікацій ПЧВХ-Х-В з робочою міжфазною напругою 1000 В.

#### **Підключеннядвигуна**

Для зниження рівня випромінюваних завад і струмів витоку кабель двигуна повинен бути якомога коротше, а екран повинен покривати не менше 80 % поверхні кабелю і виготовлятися з металу.

При підключенні до пристрою екрана / броньованої оболонки слід використовувати кабельні затискачі з низьким опором (є у комплекті постачання панелі кабельної). Підключення звитими кінцями (кісками) не рекомендується, оскільки це значно знижує ефективність екранування.

Екранувальні оболонки або кабельні канали слід заземлити з обох кінців: на двигуні і на ПЧВ.

Між металевою поверхнею монтажної шафи, її монтажною плитою і охолоджувачем ПЧВ необхідно забезпечити надійний електричний і тепловий контакт за допомогою металевих кріпильних елементів.

Максимальна довжина екранованого/броньованого кабелю двигуна – 15 м. Максимальна довжина неекранованого/неброньованого кабелю двигуна – 50 м. Обмеження довжини кабелів пов'язано з неприпустимою величиною їх власної ємності. Ємнісні струми у навантаженні ПЧВ призводять до виходу його з ладу.

Підключення до виходу ПЧВ (клеми U, V, W) моторних кабелів більшої довжини (до 100 м) або інших електричних навантажень, що містять електричні конденсатори (наприклад, однофазних конденсаторних електродвигунів), допускається тільки через моторні реактори і фільтри. Вибір схеми з'єднання обмоток електродвигуна здійснюється на основі відповідності його міжфазної (лінійної) напруги живлення і вихідної міжфазної напруги ПЧВ.

Схема підключення і напруга вказані на шильдику двигуна (див. [рисунок](#page-28-1) 6.3).

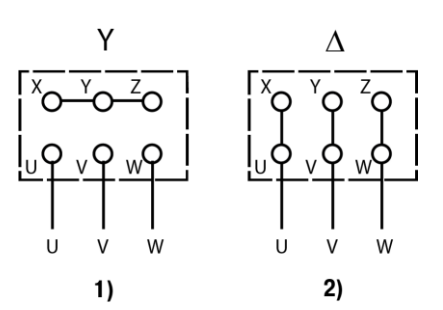

**Рисунок 6.3 – З'єднання за схемами «зірка» (1) і «трикутник» (2)**

<span id="page-28-1"></span>Для підключення до пристрою двигуна слід:

- підключити заземлювальний кабель до клем  $\frac{1}{\epsilon}$  на корпусах АД і ПЧВ або «PE»;
- приєднати проводи до клем U, V, W клемного блоку MOTOR, розташованого на нижній поверхні пристрою (за схемою «зірка» або «трикутник»);
- затягнути клеми.

## **УВАГА**

При підключенні слід звіритися зі схемою, наведеною на шильдику двигуна. Підключення провідників «N» и «PE» мережі живлення до силових кіл навантаження від клем U, V і W ПЧВ недопускається.

#### **Підключення до мережі живлення**

Однофазну мережу живлення для ПЧВ з однофазним входом слід підключати до клем блоку MAINS: L1/ L і L3/N (заглушку на L2 не видаляти).

При використанні трифазного живлення слід підключити проводи до всіх трьох клем (L1, L2 і L3) клемного блоку MAINS (див. [рисунок 6.4\)](#page-28-2).

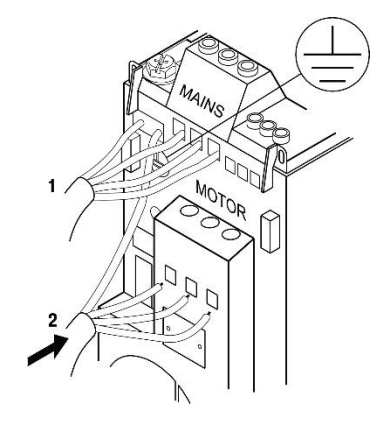

**Рисунок 6.4 – Підключення мережі живлення (1) і електродвигуна (2)**

<span id="page-28-2"></span>За допомогою додаткового обладнання – мережевих реакторів (РСО, РСТ) і фільтрів (ФРП) – можна збільшити коефіцієнт потужності електроприводу і поліпшити характеристики ЕМС окремо для кожного ПЧВ з системи.

## <span id="page-28-0"></span>**6.7 Призначення контактів клем і DIP-перемикачів**

Клемний відсік розташований у нижній частині лицьової панелі і закритий знімною кришкою. Для зняття кришки слід використовувати викрутку, як показано на [рисунку 6.5.](#page-29-0)

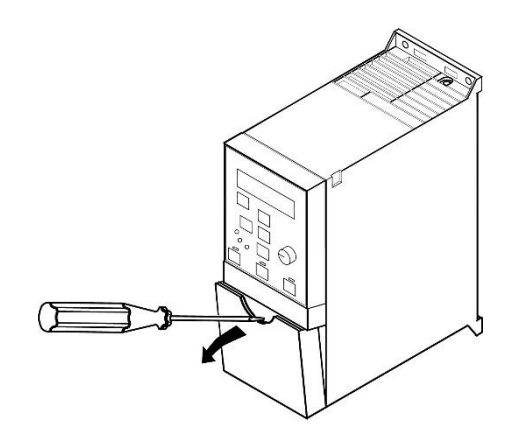

**Рисунок 6.5 – Зняття кришки клемного відсіку**

<span id="page-29-0"></span>Розташування і призначення клем пристрою та DIP-перемикачів представлено на [рисунку](#page-29-1) 6.6.

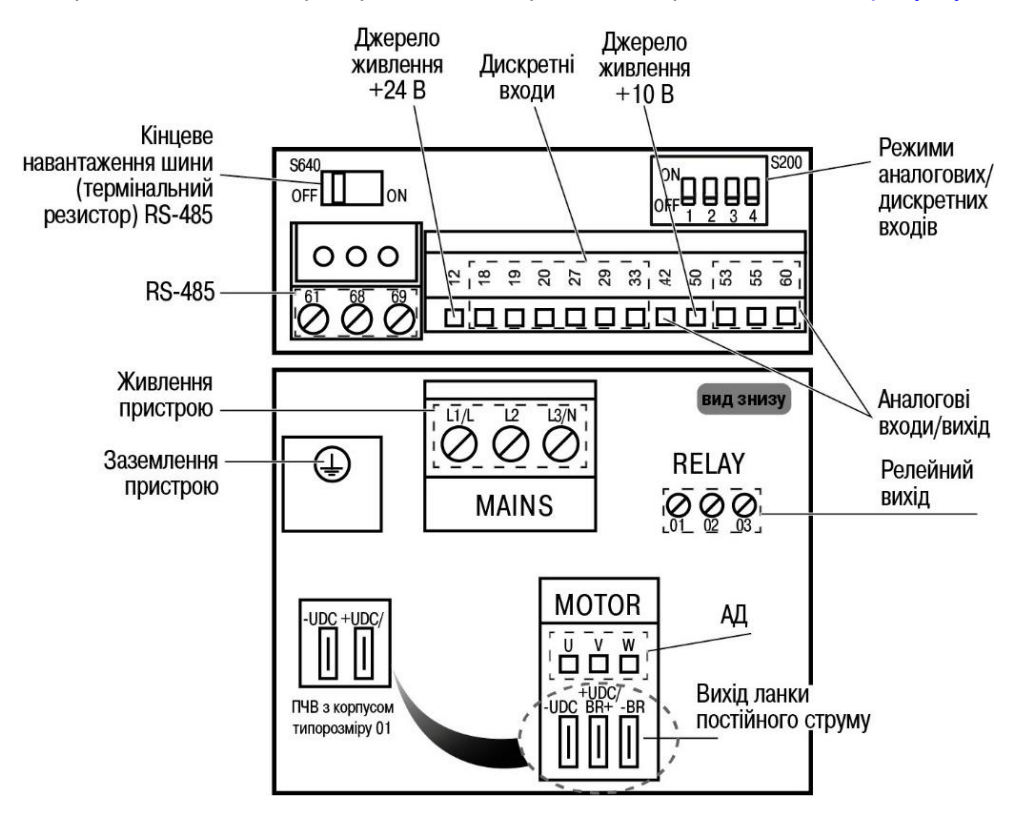

<span id="page-29-1"></span>**Рисунок 6.6 – Розташування клем і DIP-перемикачів**

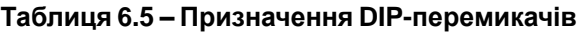

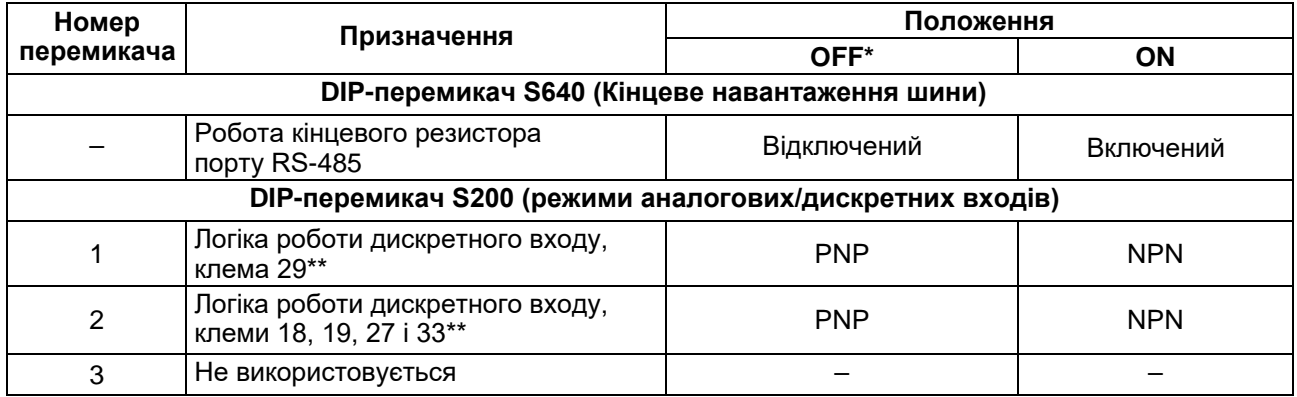

#### **Продовження таблиці 6.5**

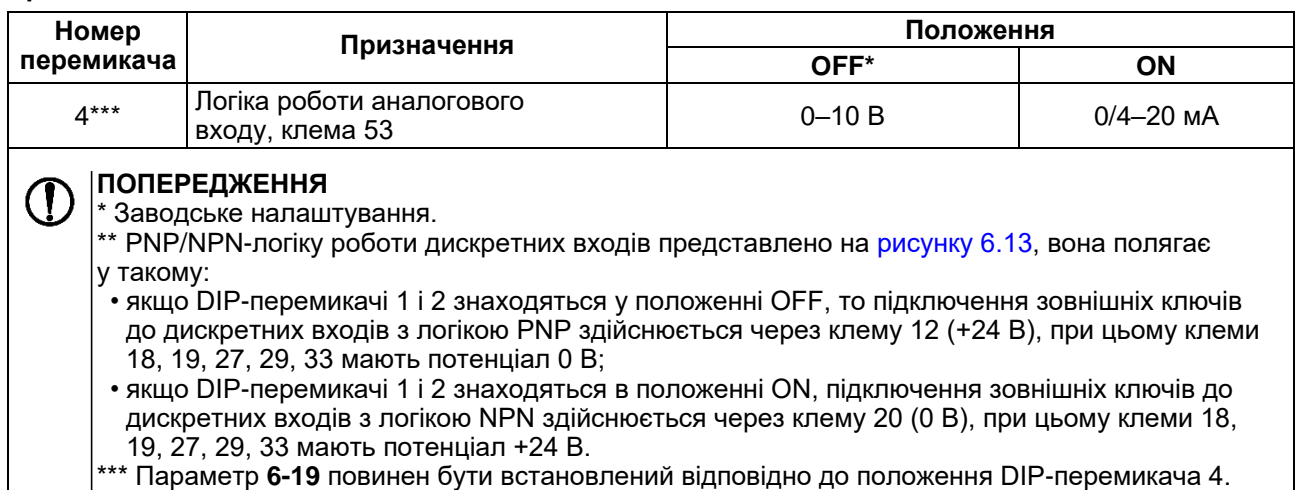

## **УВАГА**

Змінювати стан DIP-перемикачів слід тільки після включення живлення ПЧВ.

## <span id="page-30-0"></span>**6.8 Порядок підключення**

#### **НЕБЕЗПЕКА**

Після розпакування пристрою слід переконатися, що при транспортуванні пристрій не було пошкоджено.

## **УВАГА**

Перед початком робіт слід переконатися, що всі кабелі та елементи ПЧВ знеструмлені.

Якщо пристрій знаходився тривалий час при температурі нижче мінус 10 ° С, то перед включенням і початком робіт необхідно витримати його у приміщенні з температурою, що відповідає робочому діапазону, протягом не менше 30 хв.

Перед підключенням слід перевірити ізоляцію кабелів і двигуна (див. [розділ 6.4\)](#page-25-1).

Для підключення ПЧВ слід:

- 1. Підключити заземлення.
- 2. Підключити лінії зв'язку від первинних перетворювачів та органів керування ПЧВ до клем керування ПЧВ.
- 3. Підключити двигун.
- 4. Підключити пристрій до джерела живлення.

## **УВАГА**

Перед подачею живлення на пристрій слід перевірити правильність підключення, рівні напруг підключених кіл, у тому числі і живлення.

#### <span id="page-30-1"></span>**6.9 Схема підключення**

Загальну схему підключення пристрою наведено на [рисунку 6.7.](#page-31-0)

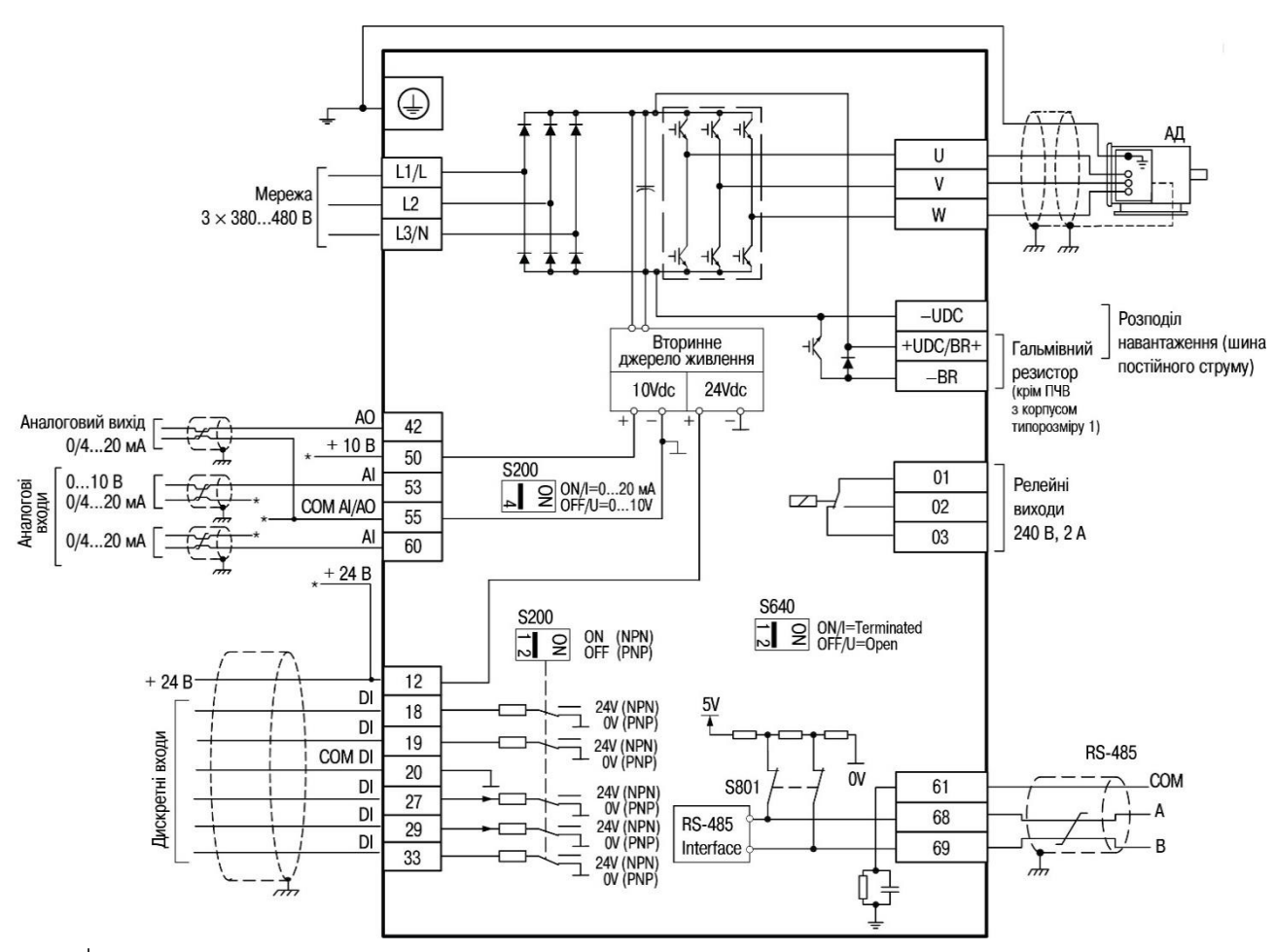

#### <span id="page-31-0"></span>**ПРИМІТКА**

\* Підключення залежить від сигналу первинного перетворювача

#### **Рисунок 6.7 – Загальна схема підключення**

 $\mathbf{i}$ 

Œ

#### **ПРИМІТКА**

Для підключення до виходів ланки постійного струму (–UDC, UDC+/BR+, –BR) слід використовувати рознімачі високої напруги типу Faston (ВРПИ-М).

#### **ПРИМІТКА**

До клеми 29 (якщо DIP-перемикач 1 S200 встановлений у положення OFF) можна підключити термістор (у параметрі **1-93** встановити значення **6**) – див. [рисунок](#page-32-0) 6.13. Поки цей вхід працює як вхід термістора, він не відповідає на функцію, задану у параметрі **5-13**, але значення цього параметра залишається незмінним у базі даних параметрів, доки функція не включена. Поріг спрацьовування захисту двигуна від перегріву при опорі термістора: > 2,9 кОм; поріг відключення захисту: < 800 Ом.

Схеми підключення пристрою наведені на рисунках нижче.

#### **ПОПЕРЕДЖЕННЯ**

При виборі логіки роботи (PNP/NPN) слід переконатися, що перемикачі DIP 1 і 2 S200 встановлені у відповідні положення:

- OFF для PNP-логіки роботи;
- ON для NPN-логіки роботи.

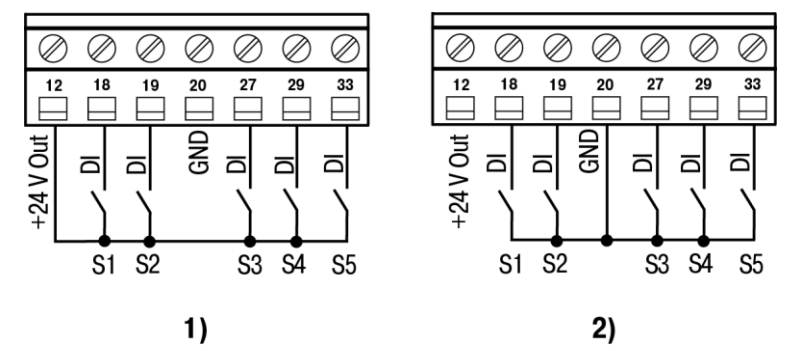

**Рисунок 6.8 – Підключення до DI: 1) PNP-логіка; 2) NPN-логіка**

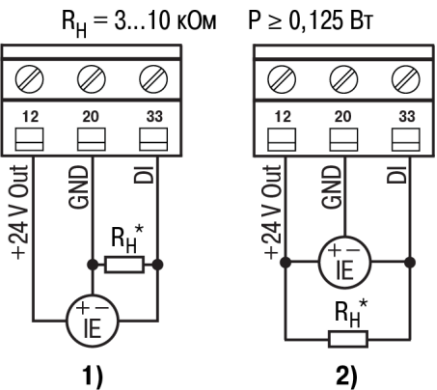

**Рисунок 6.9 – Підключення інкрементного енкодера: 1) PNP-логіка; 2) NPN-логіка**

#### **ПРИМІТКА**

Ť

\* ІЕ з «комплементарною» логікою виходу слід підключати до зазначених клем ПЧВ безпосередньо, без резистора навантаження Rн.

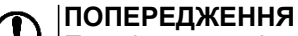

При підключенні до AI слід переконатися, що DIP-перемикач 4 S200 встановлений у потрібне положення:

- OFF  $0...10B$ ;
- ON  $-0/4$ ...20 MA.

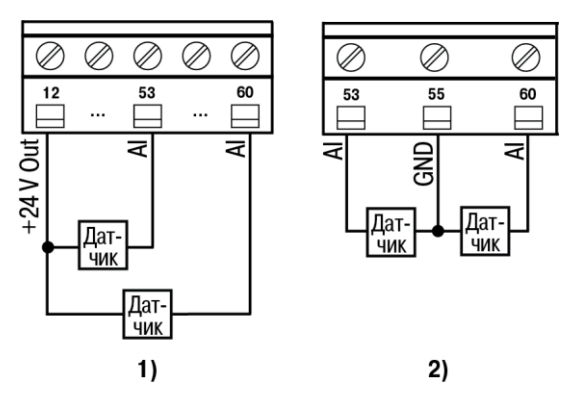

**Рисунок 6.10 – Підключення датчиків з виходом 0/4...20 мА: 1) пасивних; 2) активних**

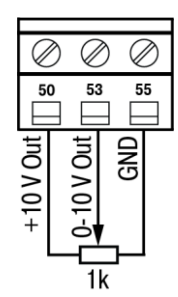

**Рисунок 6.11 – Підключення зовнішньогопотенціометра до AI 0...10 В**

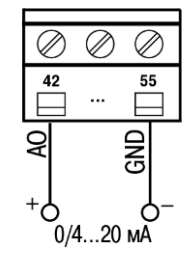

Ø. Ø Ø. Ø 53 29 50  $\overline{a}$ ā ਕ  $+10V$ t°ł, t°ł

**Рисунок 6.12 – Підключення до активного AO 0/4...20 мА**

**Рисунок 6.13 – Підключення термістора\***

#### <span id="page-32-0"></span>**ПРИМІТКА**

\* В якості входу термістора одночасно використовують лише один із зазначених входів.

## <span id="page-33-0"></span>**7 Налаштування**

Налаштування ПЧВ полягає в задаванні необхідних значень параметрів пристрою за допомогою органів керування та індикації (кнопок і РКІ) на ЛПО1/ЛПО2. Після визначення мережевих параметрів пристрою (параметри **8-3\***) можливе його повне налаштування за допомогою програми-конфігуратора ПЧВ.

Конкретна програма роботи ПЧВ та її призначення визначаються застосовуваною сукупністю значень параметрів електроприводу. Сукупність значень параметрів, що керують роботою ПЧВ (у певній конфігурації), називається **набором параметрів**. На РКІ інформація про набір параметрів позначається словом **Setup1** (набір 1) або **Setup2** (набір 2). Крім того, пристрій зберігає у пам'яті набір заводських значень параметрів.

Параметри меню пронумеровані. Номер параметра відображається на РКІ ЛПО і слугує його ідентифікатором. Параметри розділені на тематичні групи для полегшення їх пошуку і вибору необхідних для реалізації конкретного завдання.

Номери параметрів відображаються у вигляді пари чисел, розділених дефісом (наприклад, **0-41**). Перше число цієї пари відповідає групі параметрів, друге – номеру параметра у групі.

Налаштовувати ПЧВ можна за допомогою двох швидких меню та головного меню (див. далі). Повний перелік налаштувальних параметрів ПЧВ наведено у Настанові користувача, а приклади налаштування типових алгоритмів керування електроприводами з ПЧВ – у Настанові щодо проектування.

## <span id="page-33-1"></span>**7.1 Швидке меню**

Для переважної більшості застосувань ПЧВ налаштування може бути проведено у режимі Швидке меню (Quick Menu), що забезпечує прискорений доступ до найбільш часто використовуваних параметрів.

Швидке меню складається з двох груп:

- **QM1**(QuickMenu1) для налаштування основних параметрів двигуна ПЧВ та його роботи в розімкненому контурі керування (типове завдання – керування частотою обертання двигуна від ЛПО або зовнішнього потенціометра);
- **QM2** (QuickMenu2) для налаштування основних параметрів роботи ПЧВ у замкненому контурі керування (типове завдання – підтримка заданого тиску/рівня за сигналами з датчика 4...20 мА, що його підключено до клеми 53 або 60).

При включенні живлення покажчик меню на РКІ ЛПО знаходиться в позиції **Статус**. Для входу в швидкі

меню слід натиснути кнопку  $\equiv$  до перемішення покажчика на позицію **Швидке меню**, потім натиснути $\overline{\textsf{C}}$ к

Структура швидкого меню пристрою та послідовність натискань кнопок наведені на [рисунку](#page-33-2) 7.1.

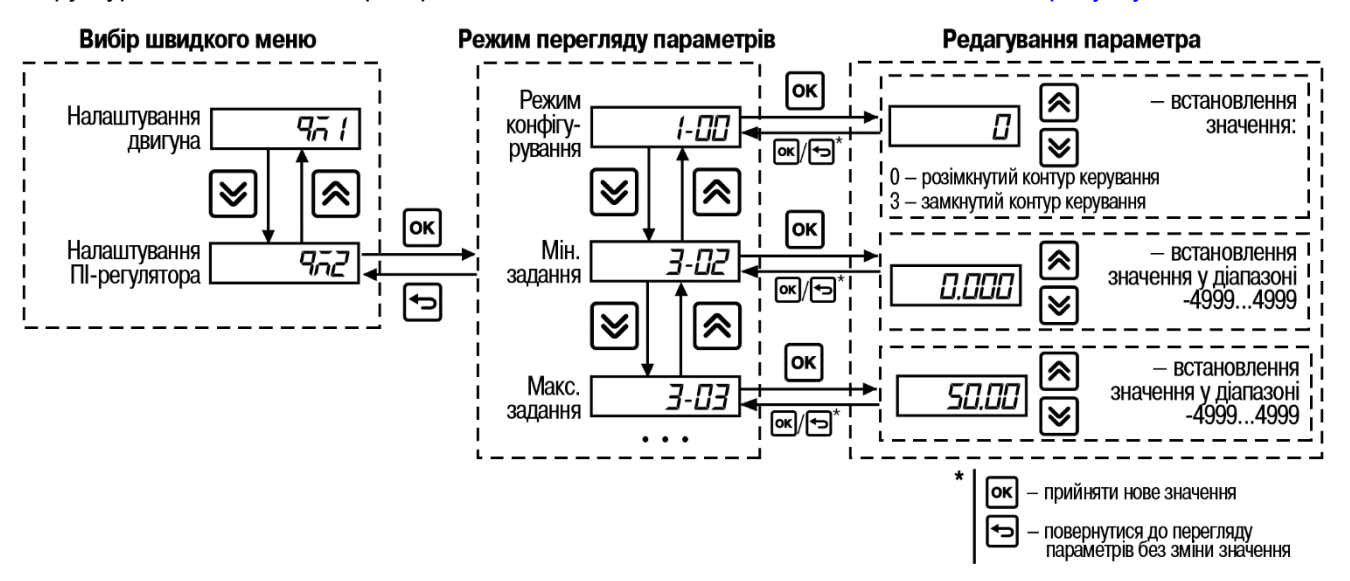

<span id="page-33-2"></span>**Рисунок 7.1 – Швидкі меню пристрою**

Після закінчення редагування значень параметрів вихід із швидкого меню здійснюється дворазовим

натисканням кнопки **[<del>ع</del>ا** або ...) покажчик на РКІ переміщається у позицію Статус.

Параметри швидких меню QM1 і QM2 наведені у [таблицях](#page-34-1) 7.1 і [7.2](#page-34-1) відповідно. Докладніше про параметри швидкого меню див. в описі однойменних параметрів головного меню в Настанові користувача ПЧВ.

<span id="page-34-1"></span>**Таблиця 7.1 – Параметри швидкого меню QM1**

| Номер    | Найменування                                  |  |
|----------|-----------------------------------------------|--|
| $1 - 20$ | Потужність підключеного до ПЧВ електродвигуна |  |
| $1 - 22$ | Номінальна напруга електродвигуна             |  |
| $1 - 23$ | Частота електродвигуна                        |  |
| $1 - 24$ | Струм електродвигуна                          |  |
| $1 - 25$ | Номінальна швидкість електродвигуна           |  |
| $1 - 29$ | ААД                                           |  |
| $3-02$   | Мінімальне задання                            |  |
| $3 - 03$ | Максимальне задання                           |  |
| $3 - 41$ | Час розгону 1                                 |  |
| $3 - 42$ | Час уповільнення 1                            |  |

#### **Таблиця 7.2 – Параметри швидкого меню QM2**

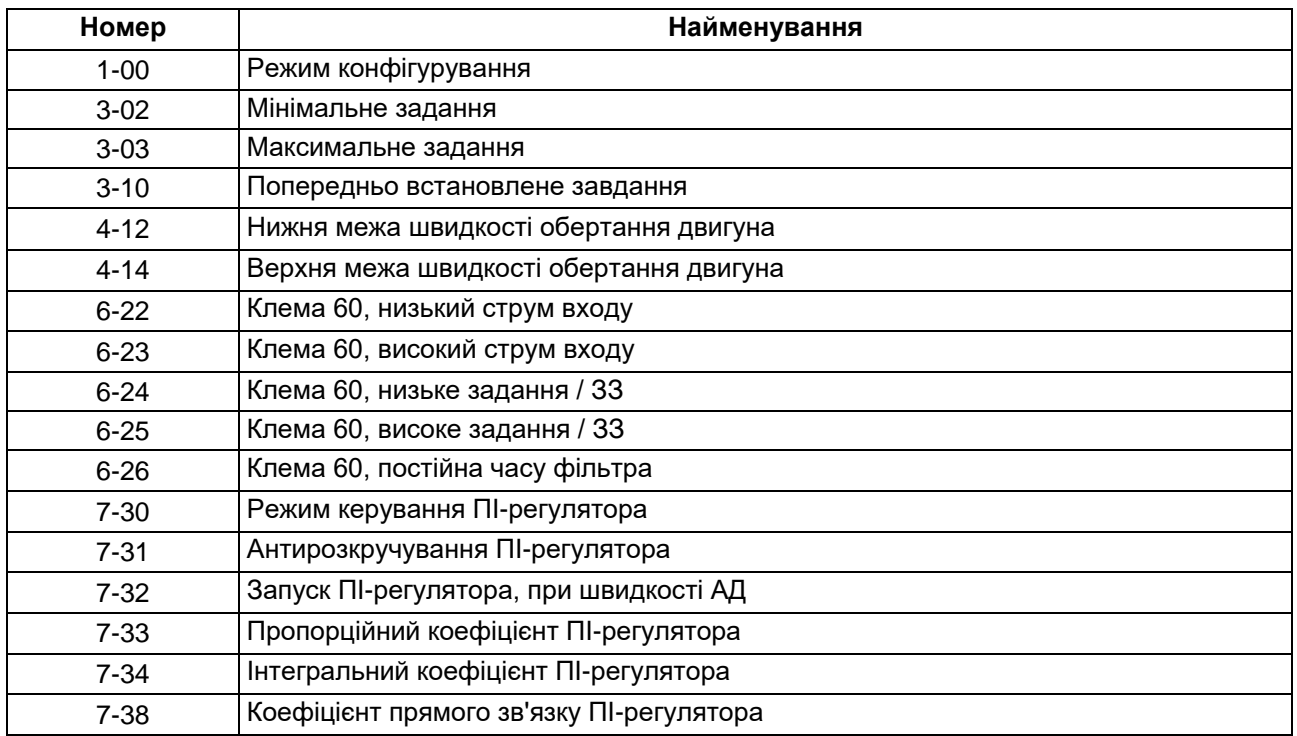

#### <span id="page-34-0"></span>**7.2 Головне меню**

Головне меню забезпечує доступ до всіх параметрів пристрою.

При включенні живлення покажчик меню на РКІ ЛПО знаходиться в позиції **Статус**. Для входу у Головне

меню слід натискати кнопку  $\equiv$  до переміщення покажчика на позицію **Головне меню**.

Структура головного меню пристрою і послідовність натискань кнопок наведені на [рисунку 7.2.](#page-35-0)

#### 7 Налаштування

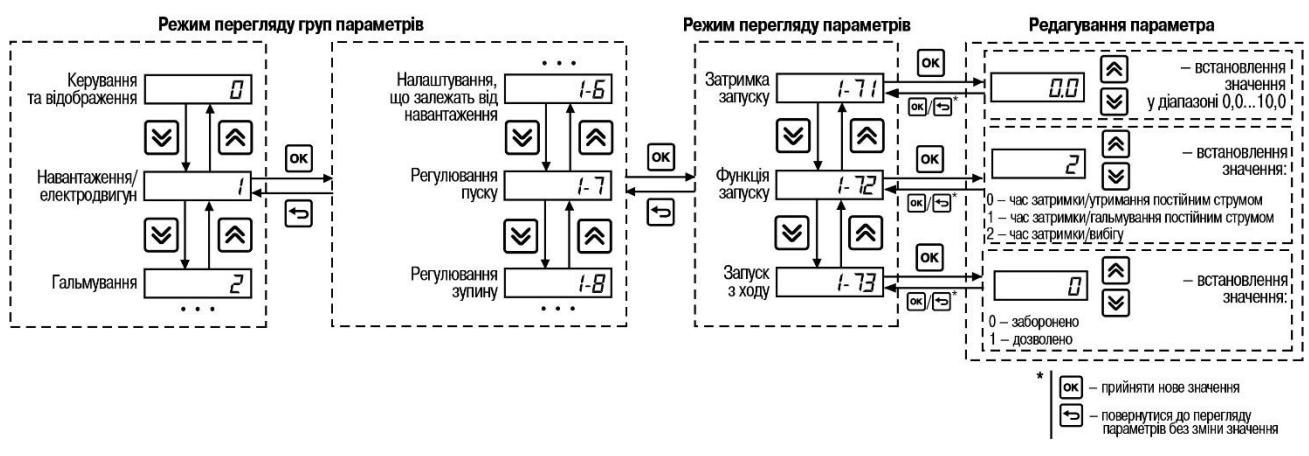

**Рисунок 7.2 – Головне меню пристрою**

<span id="page-35-0"></span>Після закінчення редагування значень параметрів вихід з головного меню здійснюється дворазовим

натисканням кнопки  $\Xi$ або одноразовим натисканням кнопки  $\Xi$ . Покажчик на РКІ перемішається у позицію **Статус**.

Серед параметрів ПЧВ зустрічаються параметри типу «масив». Такі параметри зберігають не одне, а кілька значень (елементів масиву).

Наприклад, параметр **3-10** (Попередньо встановлене завдання) являє собою масив з восьми значень з індексами 0, 1, 2, 3, 4, 5, 6 і 7.

При редагуванні параметра, що являє собою масив значень, на РКІ відображається не номер параметра, а індекс елемента масиву, який відповідає поточному параметру, і слово *Index*. На [рисунку](#page-35-1) [7.3 н](#page-35-1)аведено послідовність натискань кнопок та індикацію на РКІ при налаштуванні такого типу параметрів.

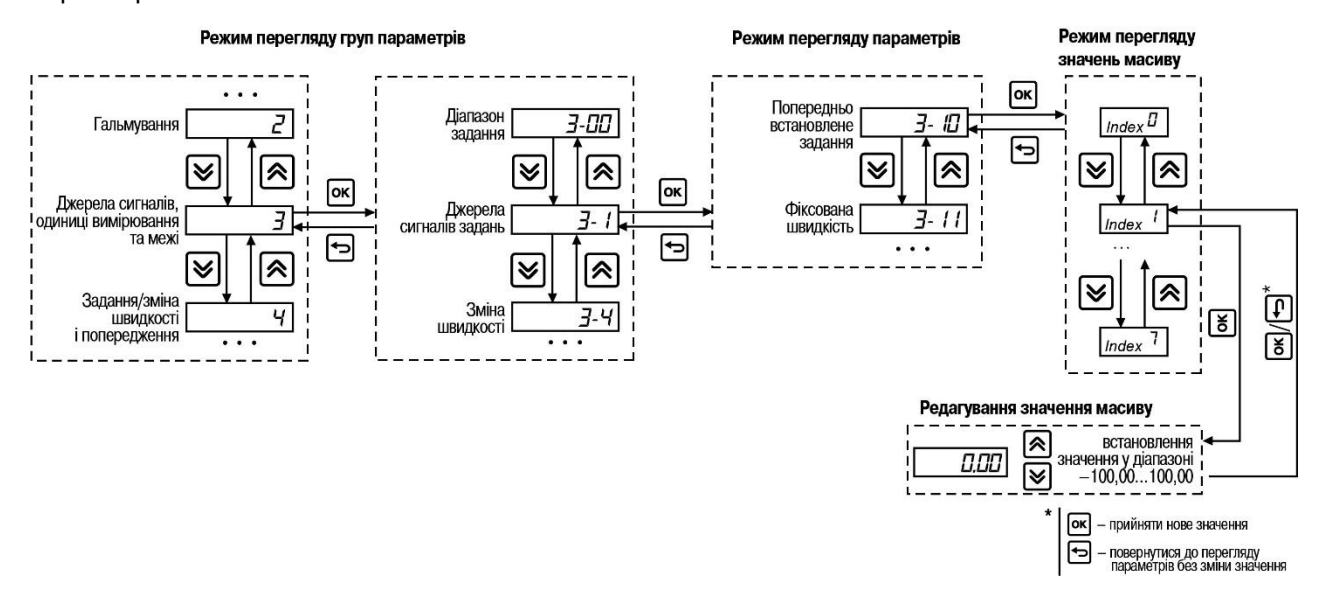

**Рисунок 7.3 – Налаштування параметра типу «масив»**

<span id="page-35-1"></span>Кожна з груп параметрів головного меню, наведених у [таблиці 7.3,](#page-35-2) детально розглянута в Настанові користувача ПЧВ.

<span id="page-35-2"></span>**Таблиця 7.3 – Групи параметрів головного меню ПЧВ**

| Група<br>пара-<br>метрів | Призначення                | Короткий опис                                                                           |
|--------------------------|----------------------------|-----------------------------------------------------------------------------------------|
| $0 -$ **                 | Керування та відображення  | Основні функції електроприводу, функції кнопок ЛПО і<br>конфігурації РКІ                |
| $1 - **$                 | Навантаження/електродвигун | Характеристики навантаження/електродвигуна і керування<br>функціонуваннямелектроприводу |

#### **Продовження таблиці 7.3**

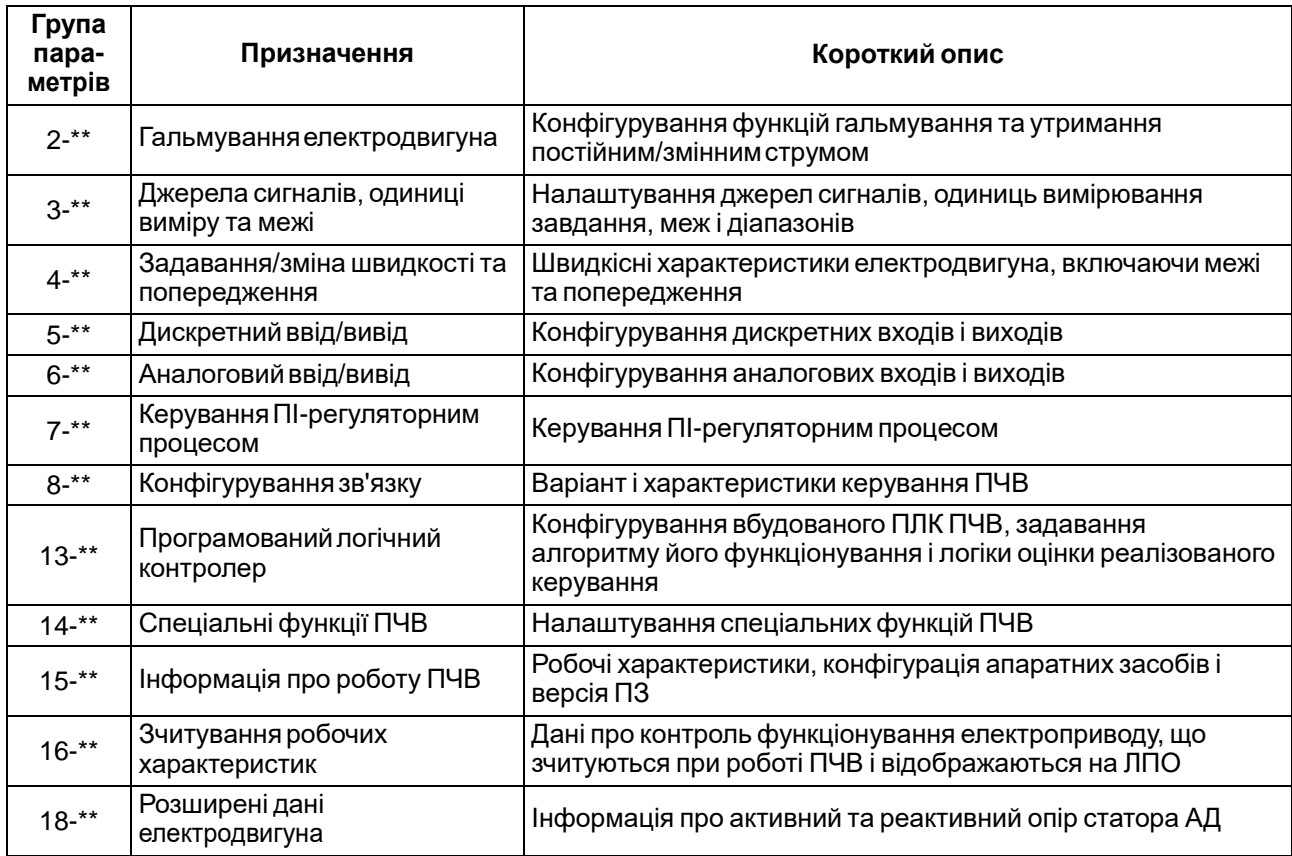

## <span id="page-36-0"></span>**7.3 Робота з наборами параметрів**

У пам'яті ПЧВ можуть міститися два набори параметрів: Setup1 і Setup 2.

Наявність двох наборів параметрів дає такі переваги:

- почергове підключення до ПЧВ різних АД з відповідними налаштуваннями у різних наборах;
- робота з «активним набором» одного АД і паралельне оновлення параметрів «змінюваного набору» для іншого АД по шині або через дискретні входи;
- почерговий вибір «активного набору» по дискретному входу та/або через командне слово по шині.

Для копіювання параметрів з одного набору в інший (наприклад, з Setup1 в Setup2) слід:

- 1. Для параметра **0-10** вибрати значення **2** активний набір Setup2.
- 2. Для параметра **0-11** вибрати значення **9** оновлення параметрів у вибраному активному наборі.
- 3. У параметрі **0-51** вибрати значення **1** копіювання налаштувань параметрів з набору Setup1.

Також у пам'яті ПЧВ зберігається фіксований набір заводських налаштувань (значень параметрів за умовчанням) – **заводський набір**. Детальніше див. Настанову користувача.

## <span id="page-36-1"></span>**7.4 Використання ЛПО для перенесення даних**

За перенесення даних з активного набору (установленого у параметрі **0-10**) відповідає параметр **0-50**.

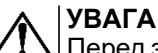

Перед зміною значень параметрів слід зупинити електродвигун.

Щоб зберегти параметри в ЛПО для їх перенесення на інший ПЧВ, слід:

- 1. З головного меню перейти до параметра **0-50** і встановити для нього значення **1** (копіювання налаштувань з ПЧВ в ЛПО).
- 2. Натиснути кнопку  $\mathsf{loc}|_{-}$ на індикаторі відобразиться процес виконання, після завершення якого з'явиться повідомлення *donE* і параметр автоматично набуде значення **0**.
- 3. Натиснути кнопку **ок**
- 4. Витягти ЛПО і перенести для підключення до іншого ПЧВ.

Щобпередати параметри з ЛПО у ПЧВ, слід:

- 1. Установити ЛПО у ПЧВ.
- 2. З головного меню перейти до параметра **0-50** та установити для нього значення **2** (копіювання налаштувань з ЛПО в ПЧВ).
- 3. Натиснути кнопку  $\textsf{loc}|_{-}$ на індикаторі відобразиться процес виконання, після завершення якого з'явиться повідомлення *donE* і параметр автоматично набуде значення **0**.
- 4. Натиснути кнопку **ок**
- 5. Витягти ЛПО з ПЧВ.

#### <span id="page-37-0"></span>**7.5 Скидання параметрів на заводські значення**

Скидання параметрів меню на заводські значення (ініціалізацію) можна виконати двома способами.

#### **Скидання параметрів за допомогою ЛПО**

Застосовується, якщо необхідне групове скидання на заводські значення параметрів програмної конфігурації, у тому числі при невідомому коді пароля доступу:

- 1. На ЛПО знеструмленого ПЧВ одночасно натиснути кнопки Е | **ок**
- 2. Утримуючи кнопки у натиснутому стані, подати живлення на пристрій і через 8–10 с відпустити кнопки (після характерного клацання від спрацьовування вбудованого реле).
- 3. Скинути миготливий захист **△** і повідомлення *RLBD* натисканням кнопок і **[ в ]** і **[ ок**]. Таким чином ПЧВ приводять у стан за умовчанням, за винятком груп 8-3\* і 15-0\*.

#### **Скидання параметрів за допомогою меню ПЧВ**

Застосовується за потреби групового скидання на заводські значення параметрів програмної конфігурації:

- 1. Підключити живлення ПЧВ і встановити «Стоп».
- 2. На ЛПО встановити значення **2** в параметр **14-22**.
- 3. Відключити живлення ПЧВ.
- 4. Після згасання РКІ повторно подати живлення на ПЧВ.
- 5. Скинути миготливий захист  $\Delta$  і повідомлення *RLBD* натисканням кнопок  $\blacksquare$  і  $\blacksquare$ . Таким чином ПЧВ приводять у стан за умовчанням, за винятком груп 0-6\*, 8-3\* і 15-0\*.

## <span id="page-38-0"></span>**8 Пробний запуск ПЧВ з АД**

Пристрій із заводськими налаштуваннями дозволяє здійснити пробний демонстраційний запуск ПЧВ з АД номінальної або меншої потужності на холостому ході. При місцевому способі керування **Ручний** використовуються тільки органи керування ЛПО, а при дистанційному **Автомат** – органи керування, що показані на [рисунку](#page-38-1) 8.1.

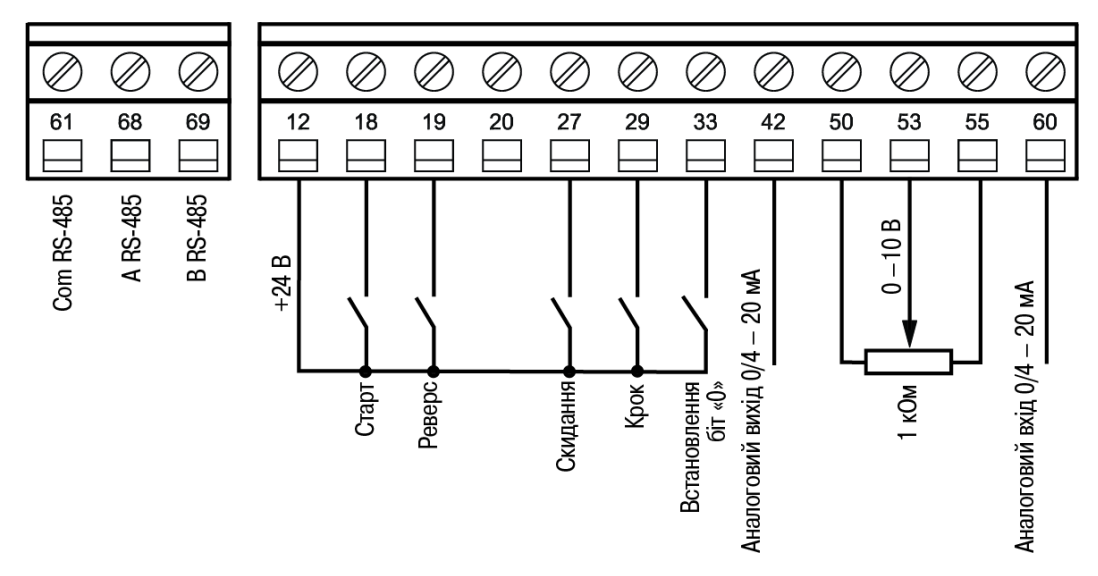

**Рисунок 8.1 – Заводські налаштування ПЧВ для роботи у режимі Автомат**

<span id="page-38-1"></span>Пробний пуск дозволяє випробувати коректну роботу аналогових і дискретних входів ПЧВ. Для цього слід:

- 1. Включити мережеве живлення ПЧВ і натиснути кнопку .
- 2. Обертаючи ручку потенціометра / натискаючи кнопки  $\boxed{\approx}$ або  $\boxed{\approx}$ , керувати швидкістю обертання АД. На РКІ відображається поточна частота інвертора ПЧВ (від 0 до 50 Гц).

У цьому режимі можна оцінити правильність напрямку обертання двигуна за умовчанням і діапазон допустимої зміни частоти обертання двигуна.

- 3. Натиснути кнопку  $\triangleright$
- 4. Подати команду ПУСК на дискретний вхід (клема 18).
- 5. Керувати швидкістю обертання АД зовнішнім потенціометром R (0–10 В) та/або сигналом (0–20 мА) на клемі 60.
- 6. Замиканням клем 12 і 19 змінити напрям обертання АД (команда РЕВЕРС).
- 7. Замиканням клем 12 і 29 включити фіксовану швидкість (5 Гц) (команда КРОК).
- 8. Усі ключі установити у розімкнений стан і натиснути кнопку .

Щоб забезпечити адаптацію функціоналу ПЧВ до параметрів застосовуваного АД та безаварійну роботу пристрою, слід виконати ряд дій:

- 1. Ввести у «Швидке меню 1» ПЧВ значення з паспортних даних електродвигуна.
- 2. ПровестиААД.

Послідовність дій для кожного з кроків див. на [рисунку](#page-39-0) 8.2.

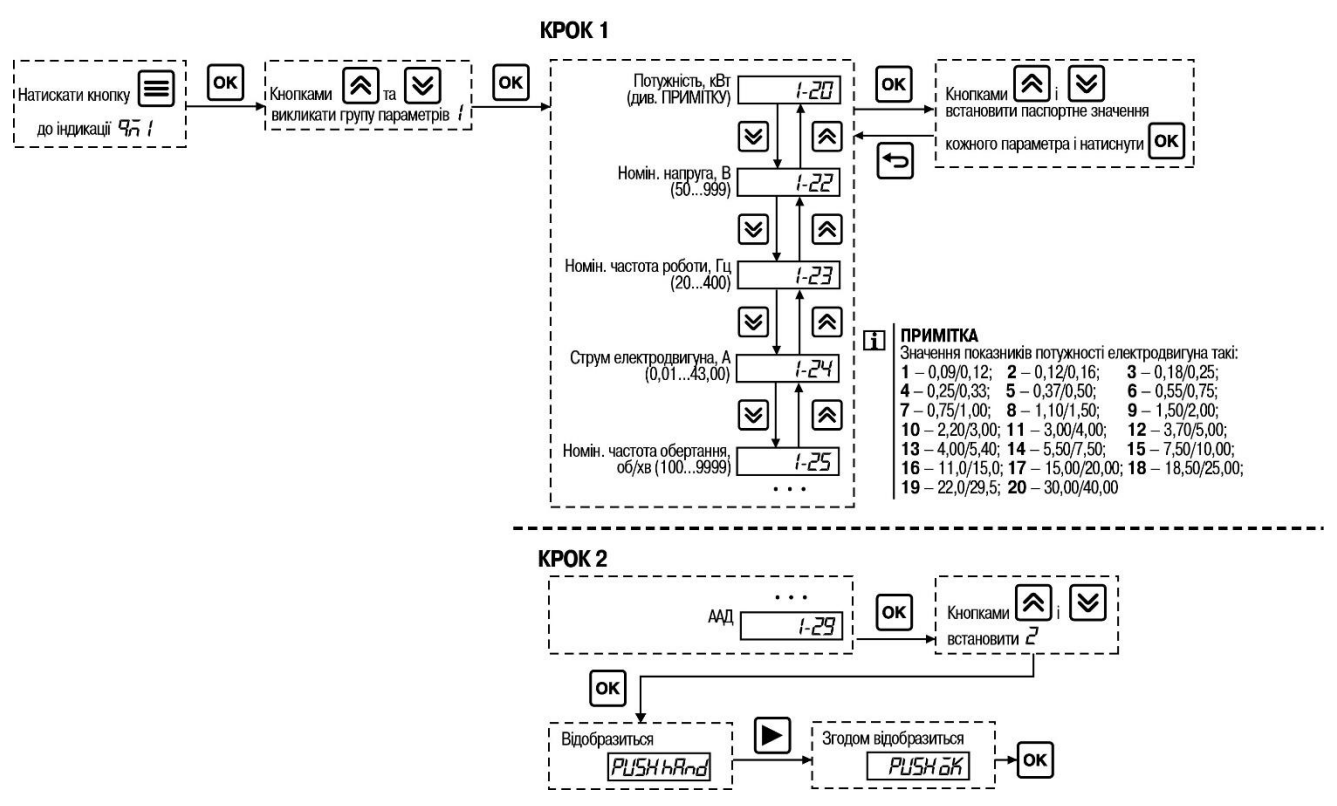

**Рисунок 8.2 – Налаштування параметрів АД при «швидкому старті»**

#### **ПРИМІТКА**

<span id="page-39-0"></span> $\overline{\mathbf{i}}$ 

- При «швидкому старті» слід дотримуватися таких рекомендацій:
- після запису нових значень параметрів або їх редагування зберігати зміни у параметрі **0-50 (1)**;
- ААД проводити у холодному та нерухомому стані двигуна;
- виключити зі схеми все додаткове обладнання у моторному колі;
- не проводити ААД для однофазних двигунів і групи АД.

## <span id="page-40-0"></span>**9 Технічне обслуговування**

При виконанні робіт з технічного обслуговування пристрою слід дотримуватися заходів безпеки, викладених у [розділі](#page-18-0) 4.

Технічне обслуговування пристрою проводиться не рідше одного разу на 6 місяців і включає такі процедури:

- перевірка кріплення пристрою;
- очищення радіатора й охолоджувального каналу;
- видалення пилу і бруду з поверхні корпусу пристрою, ЛПО і клемних колодок ПЧВ;
- перевірка затягування клем ПЧВ;
- контроль електричних з'єднань і цілісності клем кабелів:
	- електромережі,
	- двигуна;
	- керування;
- перевірка функціонування вентилятора охолодження;
- перевірка відсутності слідів корозії на клемах, шинах та інших поверхнях ПЧВ.

## <span id="page-40-1"></span>**10 Маркування**

На корпус пристрою нанесені:

- найменуванняпристрою;
- ступінь захисту за ДСТУ EN 60529;
- напруга і частота живлення;
- потужність;
- клас захисту від ураження електричним струмом за ДСТУ EN 61140;
- знак відповідності технічним регламентам;
- заводський номер пристрою і рік випуску.

На споживчу тару нанесені:

- найменуванняпристрою;
- знак відповідності технічним регламентам;
- країна-виробник;
- заводський номер пристрою і рік випуску.

## <span id="page-40-2"></span>**11 Пакування**

Пакування пристрою проводиться за ДСТУ 8281 до індивідуальної споживчої тари, що виконана з гофрованого картону. Перед укладанням в індивідуальну споживчу тару кожен пристрій слід спакувати в пакет з поліетиленової плівки.

Опаковання пристрою має відповідати документації підприємства-виробника і забезпечувати збереження пристрою при зберіганні та транспортуванні.

Допускається використання іншого виду пакування за погодженням із Замовником.

## <span id="page-41-0"></span>**12 Транспортування та зберігання**

Пристрій повинен транспортуватися в закритому транспорті будь-якого виду. У транспортних засобах тара повинна кріпитися згідно з правилами, що діють на відповідних видах транспорту.

Транспортування пристроїв повинно здійснюватися при температурі навколишнього повітря від мінус 25 до плюс 55 °С із дотриманням заходів захисту від ударів і вібрацій.

Пристрої слід перевозити в транспортній тарі поштучно або у контейнерах.

Пристрої повинні зберігатися в тарі виробника при температурі навколишнього повітря від 5 до 40 °С в опалюваних сховищах. У повітрі не повинні бути присутніми агресивні домішки.

Пристрої слід зберігати на стелажах, що забезпечують вільний доступ до них. Відстань між стінами, підлогою сховища і пристроями має бути не менше 100 мм.

## <span id="page-41-1"></span>**13 Комплектність**

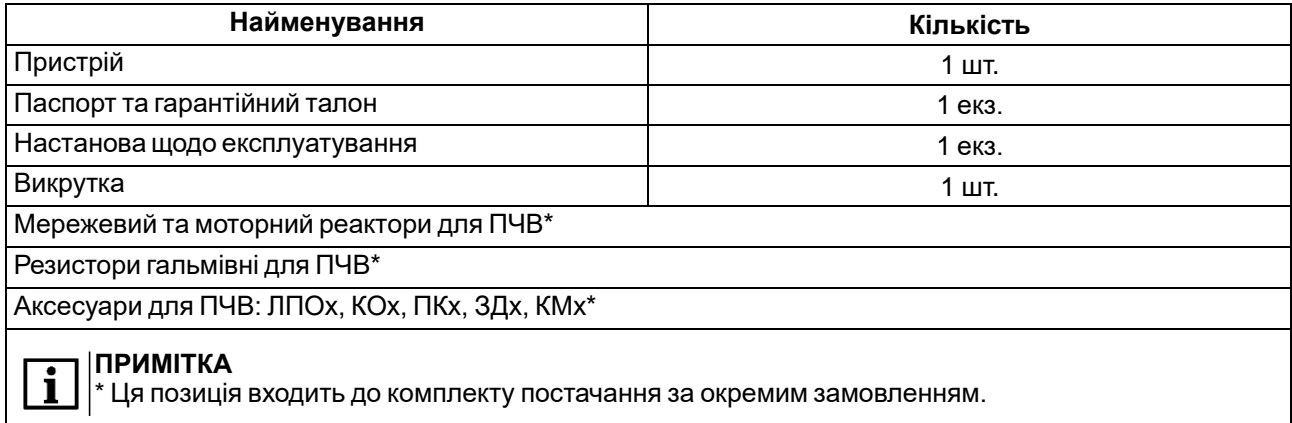

### **ПОПЕРЕДЖЕННЯ**

Виробник залишає за собою право внесення доповнень до комплектності пристрою.

## **Додаток А. Можливі несправності та способи їх усунення**

#### $\overline{O}$ **ПОПЕРЕДЖЕННЯ**

**Поп** – попередження, **Ав** – аварійний сигнал, **ВБ** – відключення з блокуванням, **Пом** – помилка.

<span id="page-42-0"></span>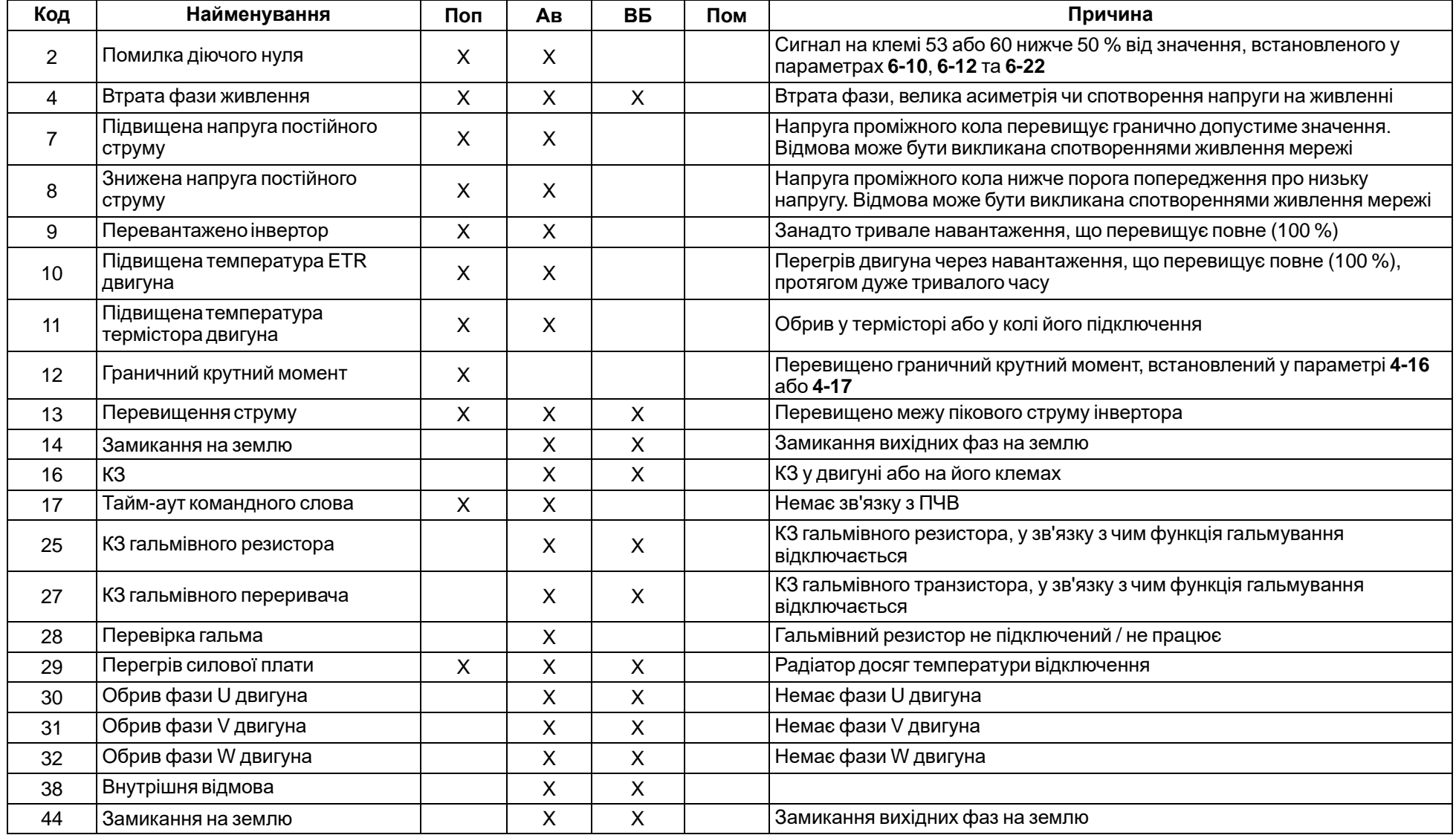

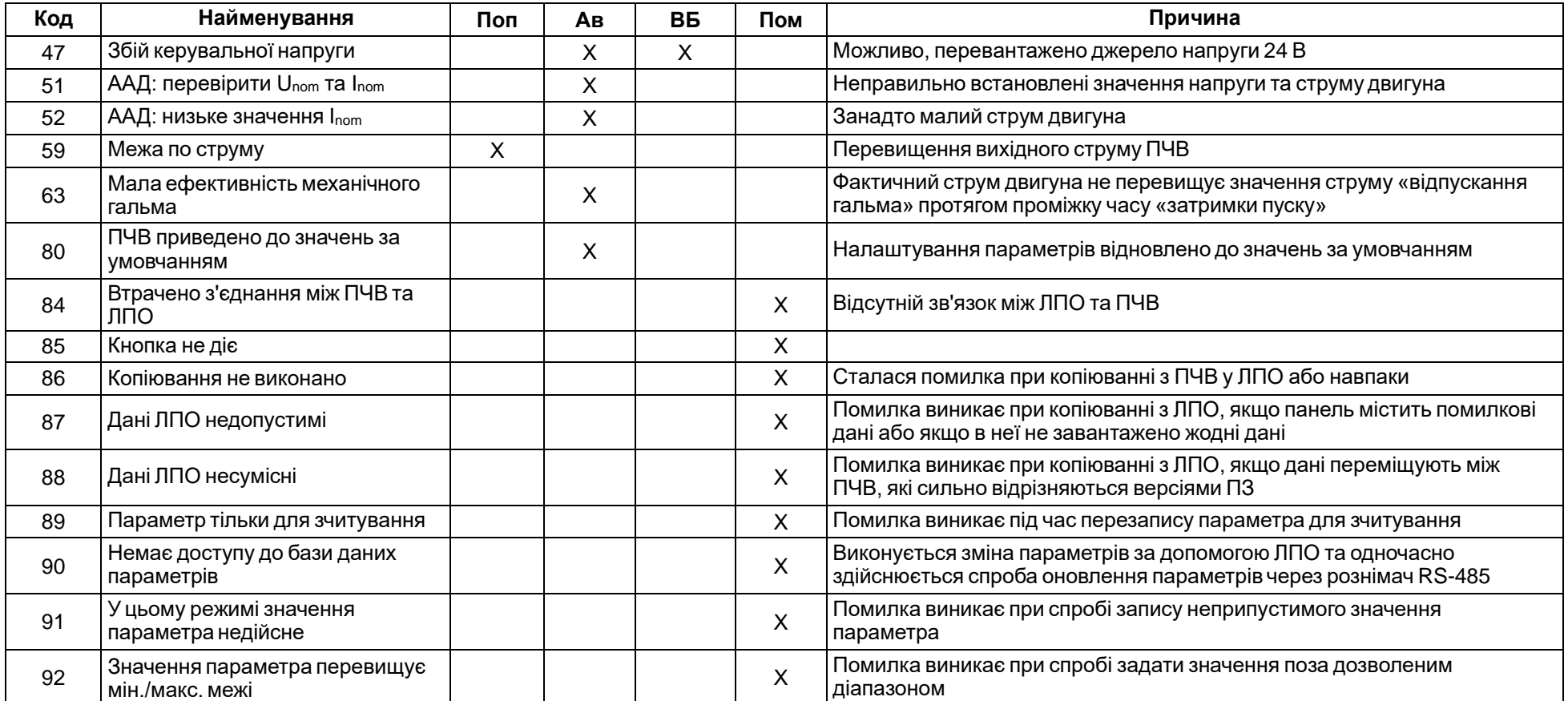

## **Додаток Б. Аксесуари**

Перелік та призначення аксесуарів для ПЧВ, що поставляються за додатковим замовленням, представлені у [таблиці](#page-44-1) Б.1.

#### <span id="page-44-1"></span>**Таблиця Б.1 – Аксесуари для ПЧВ**

<span id="page-44-0"></span>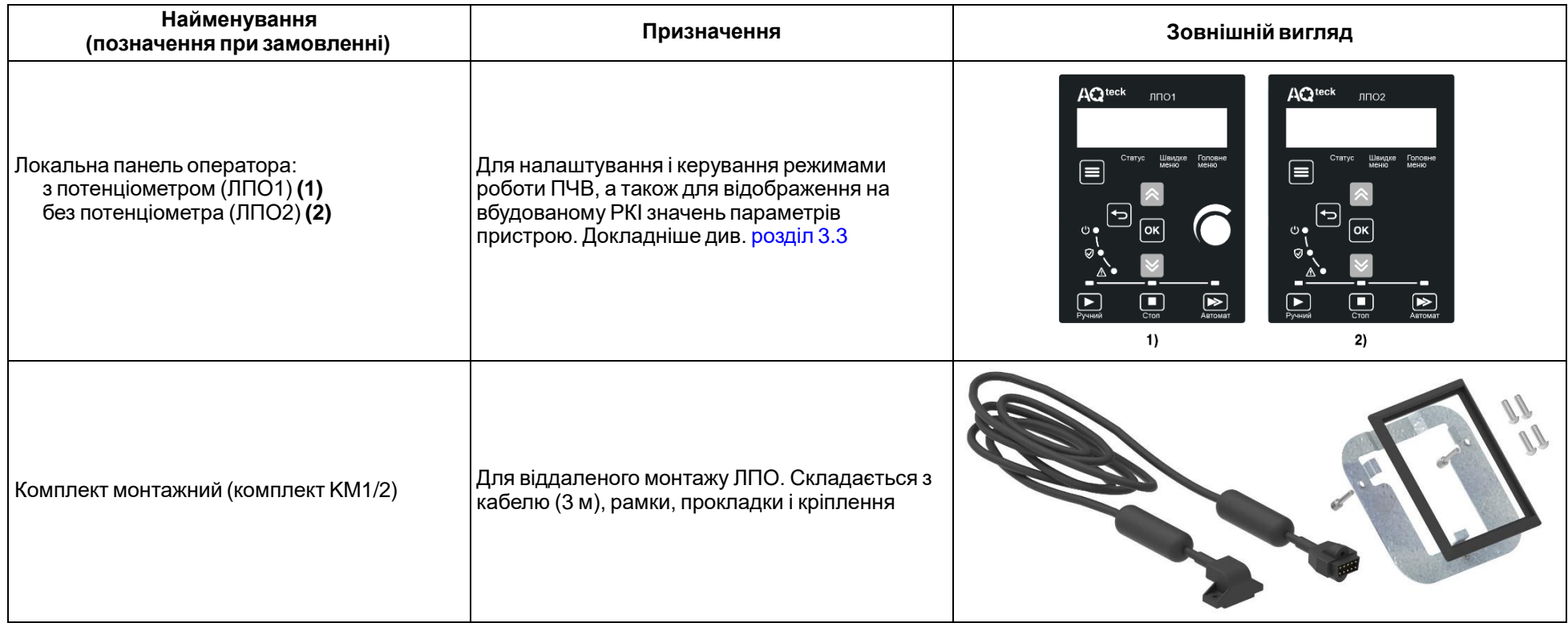

## **Продовження таблиці Б.1**

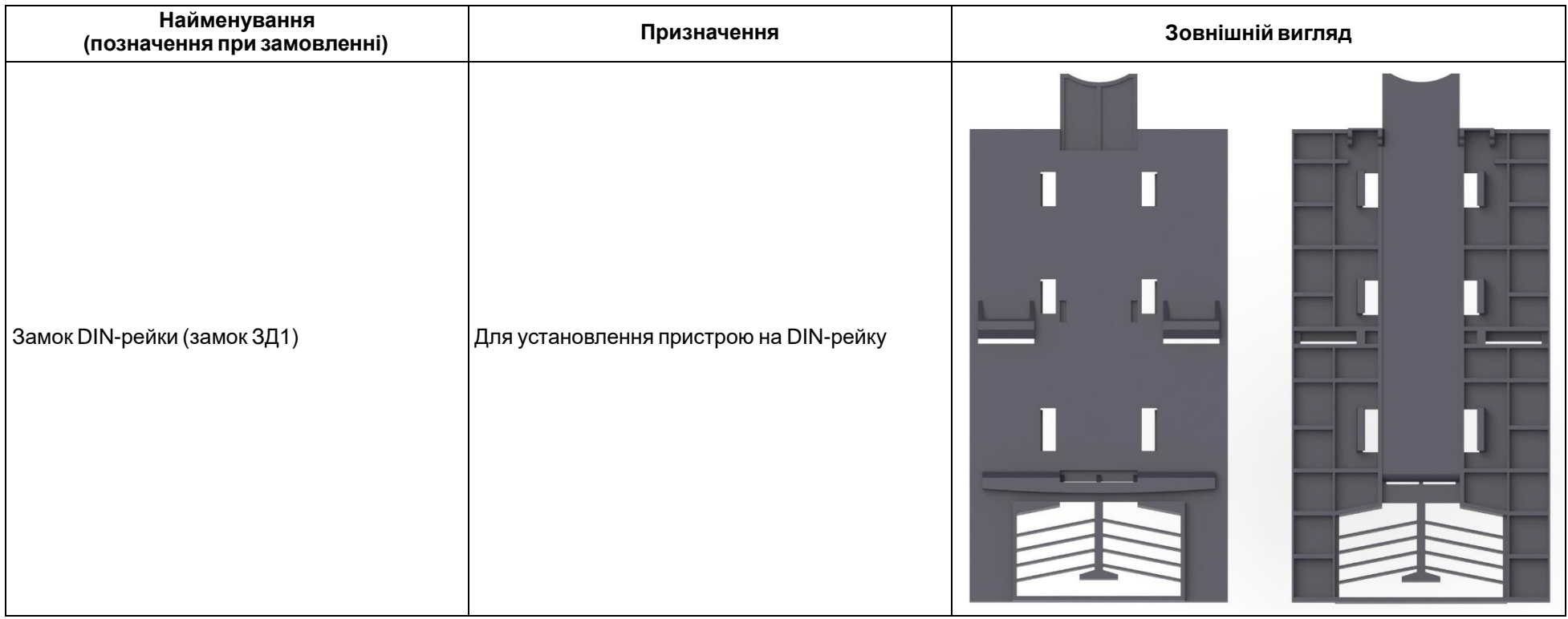

#### **Продовження таблиці Б.1**

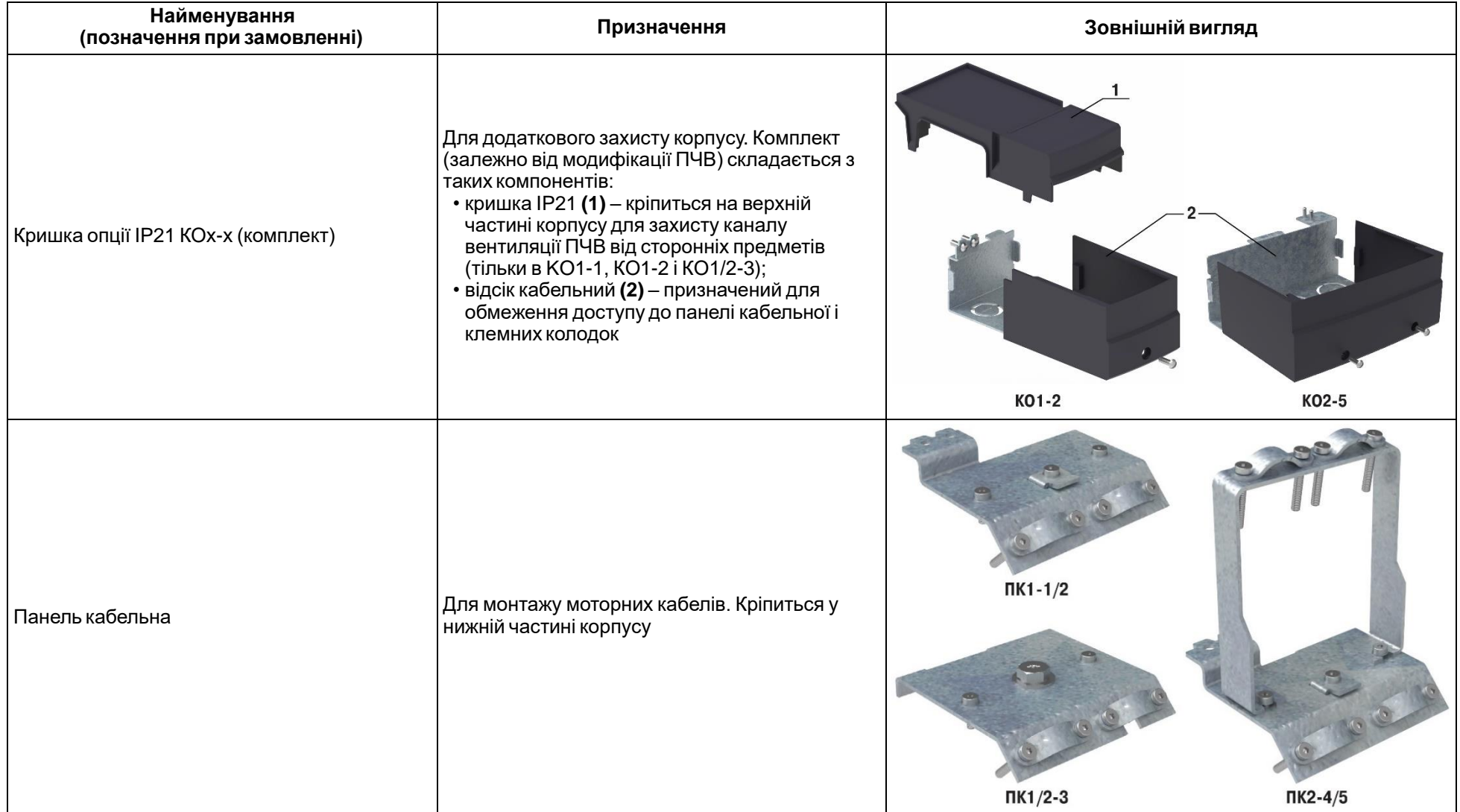

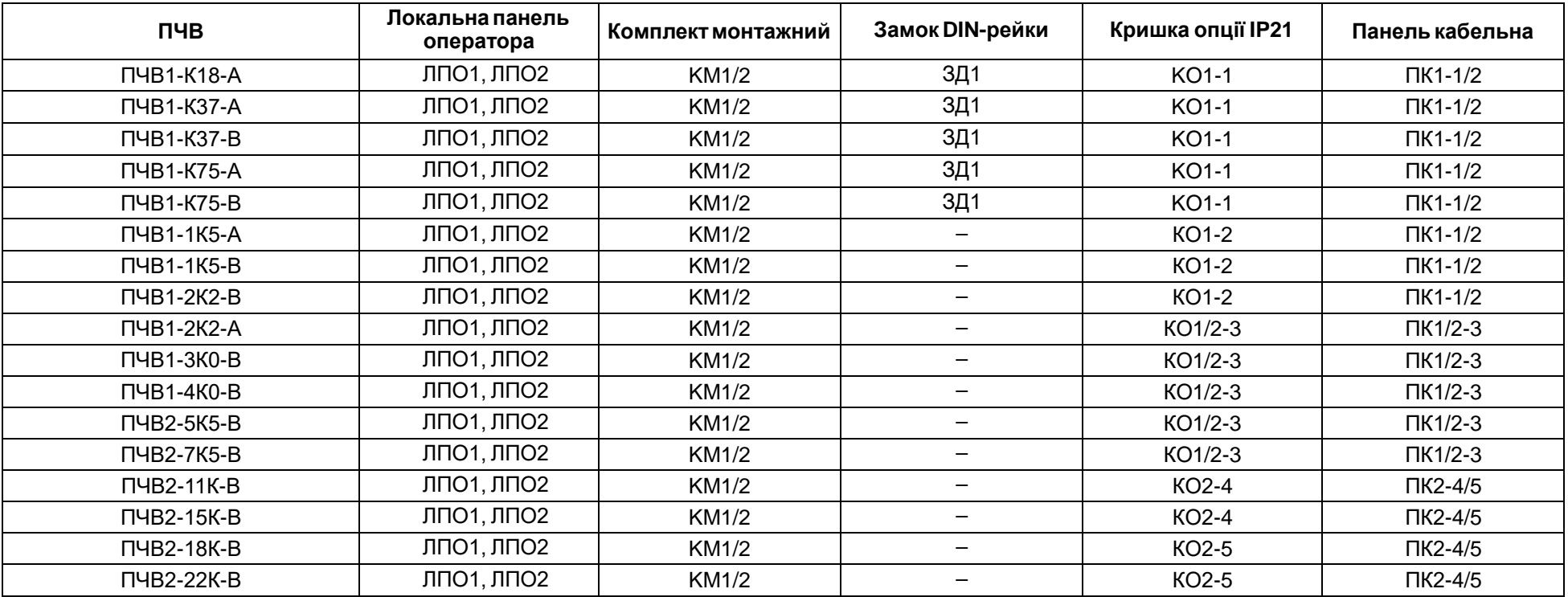

## **Таблиця Б.2 – Відповідність модифікацій застосування аксесуарів**

## <span id="page-48-0"></span>**Додаток В. Додаткове обладнання**

При виборі додаткового обладнання у колі мережі живлення ПЧВ слід керуватися значеннями номінальних вхідних струмів, а для кола навантаження – значеннями номінальних вихідних струмів (див. [таблицю](#page-12-1) 2.4).

Рекомендації щодо застосування та вибору додаткового обладнання викладені нижче.

#### **Автоматичний вимикач та топкий запобіжник**

АВ застосовується для захисту ПЧВ по струму у колі мережного живлення спільно із швидкісним ТЗ. Рекомендації щодо вибору АВ такі:

- для ПЧВХ-Х-А мережні двополюсні АВ;
- для ПЧВХ-Х-В триполюсні АВ з одночасним відключенням усіх фаз.

У [таблиці](#page-48-1) В.1 наведені параметри номінальних струмів АВ та ТЗ із захисною характеристикою типу «С» для нормальних умов експлуатування ПЧВ. Для інших умов експлуатування АВ та ТЗ вибирають згідно з офіційними рекомендаціями від виробників.

<span id="page-48-1"></span>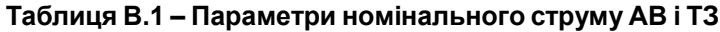

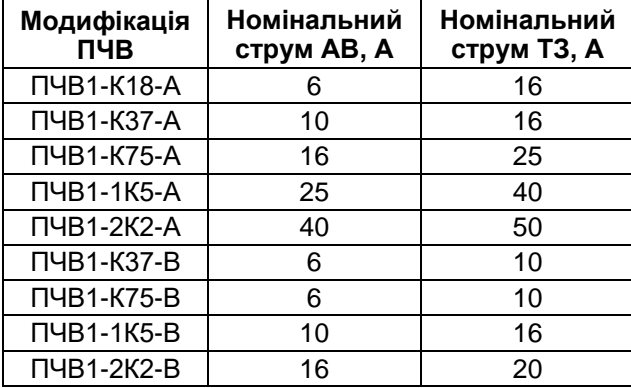

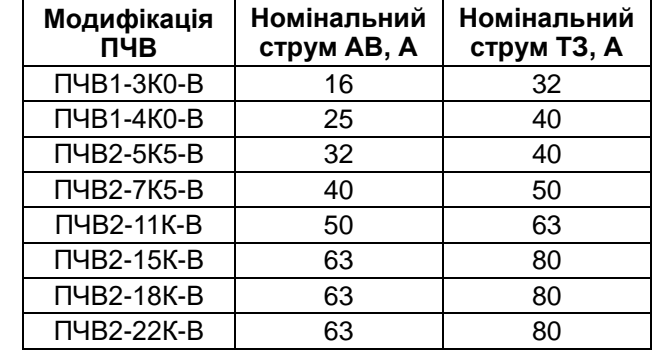

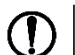

**ПОПЕРЕДЖЕННЯ** Умоторному колі:

• ТЗ не використовують;

• АВ вибирають для кожного паралельного АД на основі його вихідного струму.

#### **Магнітний контактор**

МК призначені для дистанційного керування живленням та захисту ПЧВ.

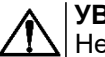

**УВАГА**

Не рекомендується використовувати МК для оперативного включення/відключення живлення

- ПЧВ. Частота включень живлення для модифікацій ПЧВ:
- ПЧВ з типом корпуса 01,02,03 не більше 2 вкл/хв; • ПЧВ з типом корпуса 04,05 – не більше 1 вкл/хв.

У [таблиці](#page-48-2) В.2 наведені параметри номінальних струмів МК для нормальних умов експлуатування ПЧВ. Для інших умов експлуатування МК обирають згідно з офіційними рекомендаціями від виробників.

#### <span id="page-48-2"></span>**Таблиця В.2 – Параметри номінального струму МК**

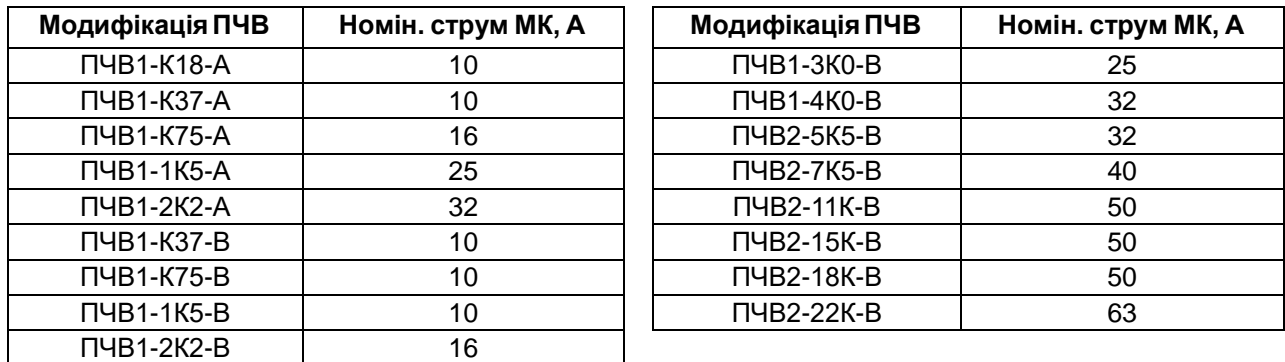

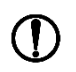

#### **ПОПЕРЕДЖЕННЯ**

При груповому керуванні АД вибір МК у моторному колі здійснюється для кожного паралельного АД на основі вихідного струму.

#### **Варистор**

Варистор застосовується як захисна або комутаційна контактна апаратура у моторному колі, АВ або МК для:

- почергового керування АД;
- керування групою АД;
- виконання індивідуальних захисних функцій ПЧВ.

Комплект варисторів «RU» за схемою «зірка без нейтралі» слід підключати паралельно з жилами моторного кабелю безпосередньо на клемах кожного МК або АВ (див. [рисунок](#page-26-1) 6.1).

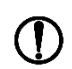

#### **ПОПЕРЕДЖЕННЯ**

- Рекомендації щодо вибору варисторів такі:
- для ПЧВХ-Х-А варистори з класифікаційною напругою 390 В (код 391);
- для ПЧВХ-Х-В варистори з класифікаційною напругою 470 В (код 471).

#### **Резисторгальмівний**

Резистор застосовується для розсіювання енергії генераторного режиму АД, завдяки чому підвищується енергетична ефективність, показники надійності та довговічності ПЧВ. Гальмівні модулі резистора забезпечують момент гальмування АД від ПЧВ, Мт ≤ 125 % Мн.

Виконання резисторів мають таке умовне позначення:

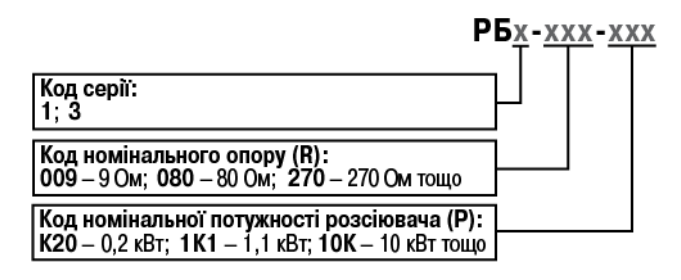

Резистор являє собою керамічний каркас з намотуванням проводу з високим питомим опором, механічною стійкістю і стабільністю параметрів при перегріві. Випускаються у відкритому (РБ1) та захищеному (інші модифікації) виконаннях корпусу.

Рекомендації щодо підбору резисторів для ПЧВ наведені у [таблиці](#page-49-0) В.3.

#### <span id="page-49-0"></span>**Таблиця В.3 – Відповідність модифікацій застосування РБ**

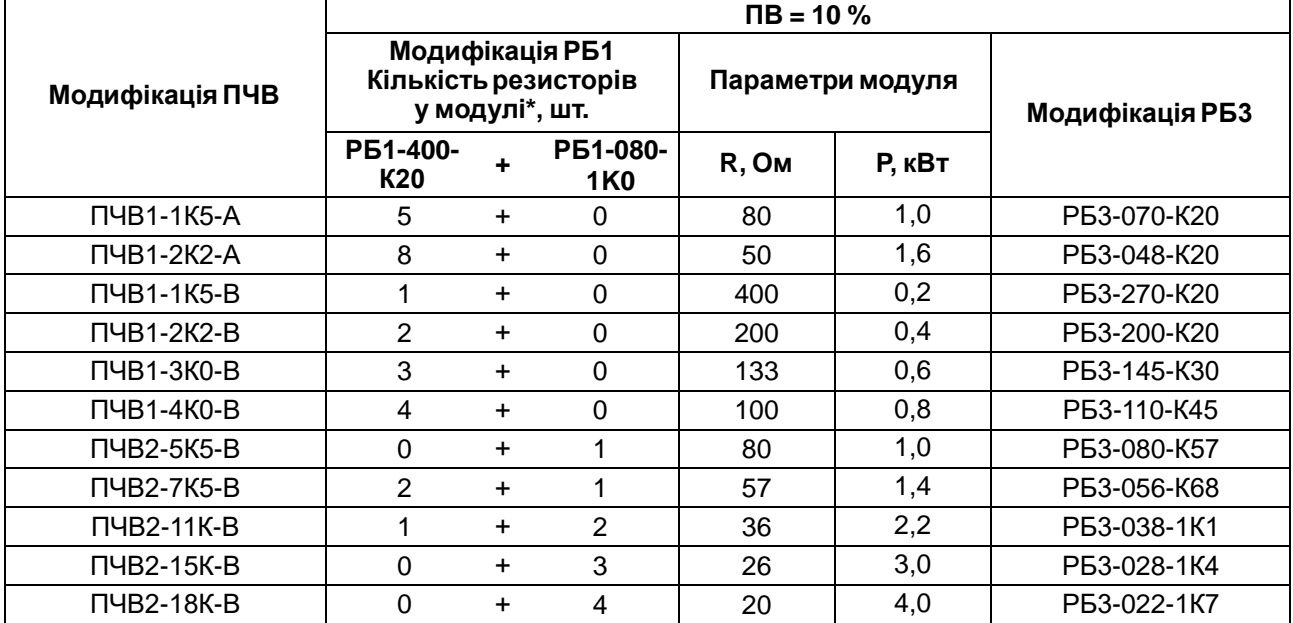

#### **Продовження таблиці В.3**

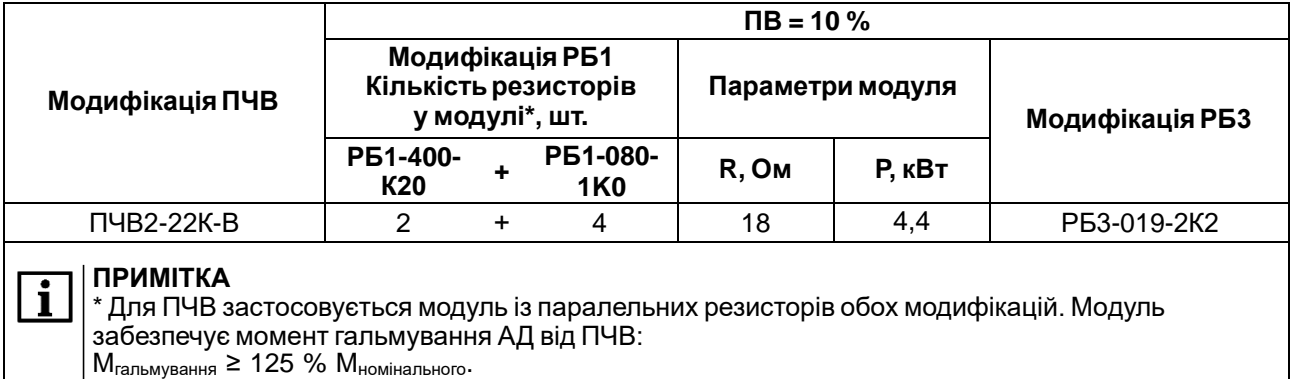

Реальне значення тривалості включення електропривода (*ПВР*, %) не повинно перевищувати паспортного (*ПВП* , %) – 10 %:

$$
TB_{\Pi} \geq TB_{\rm P} = \frac{t_{\Gamma}}{T}
$$
 (B.1)

де *t<sup>Г</sup>* – тривалість часу дії режиму резисторного гальмування, с;

*T* – час циклу гальмування, с (≤ 120 с).

#### **Реактор мережний/моторний**

Реактор застосовується у силових колах ПЧВ та призначений для підвищення енергетичної ефективності, показників надійності та довговічності електроприводів.

Використання реактора дозволяє:

- збільшити довжину моторного кабелю до 200 м;
- зменшити гармоніку струму у питомій мережі;
- підвищити коефіцієнт потужності по входу ПЧВ;
- компенсувати несиметрію фазних напруг мережі;
- зменшити теплові втрати у кабелях та магнітопроводах АД;
- зберегти ресурс електричної міцності кабелів та АД;
- зменшити потужність електроіскрових розрядів у підшипниках АД;
- зменшити струм перевантаження та забезпечити реакцію системи захистів;
- знизити рівень випромінювання електромагнітних завад;
- знизити акустичний шум в АД.

Виконання реакторів мають таке умовне позначення:

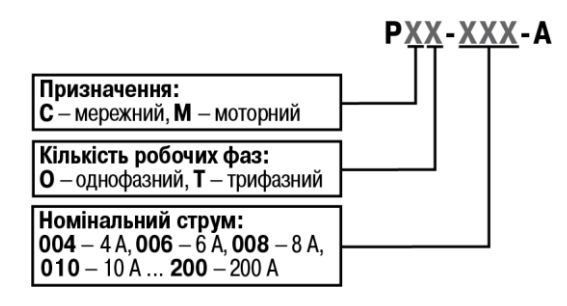

Зовнішній вигляд реакторів представлений на [рисунку В.1](#page-51-0)

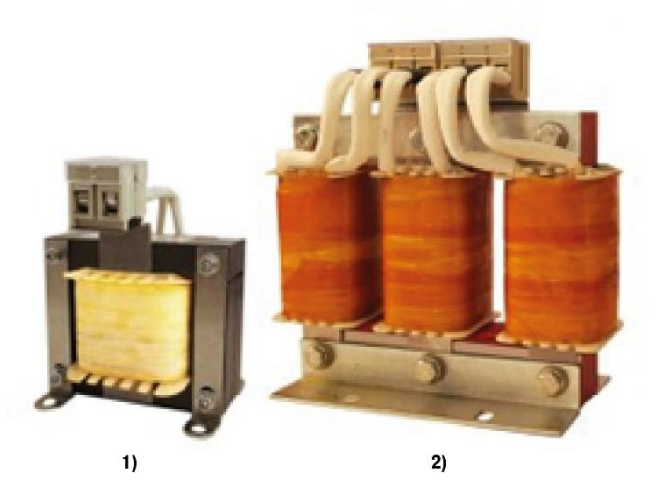

#### **Рисунок В.1 – Мережеві (1) і моторні (2) реактори**

<span id="page-51-0"></span>Рекомендації щодо підбору реакторів для ПЧВ наведені у [таблиці В.4.](#page-51-1)

#### <span id="page-51-1"></span>**Таблиця В.4 – Відповідність модифікацій застосування реакторів**

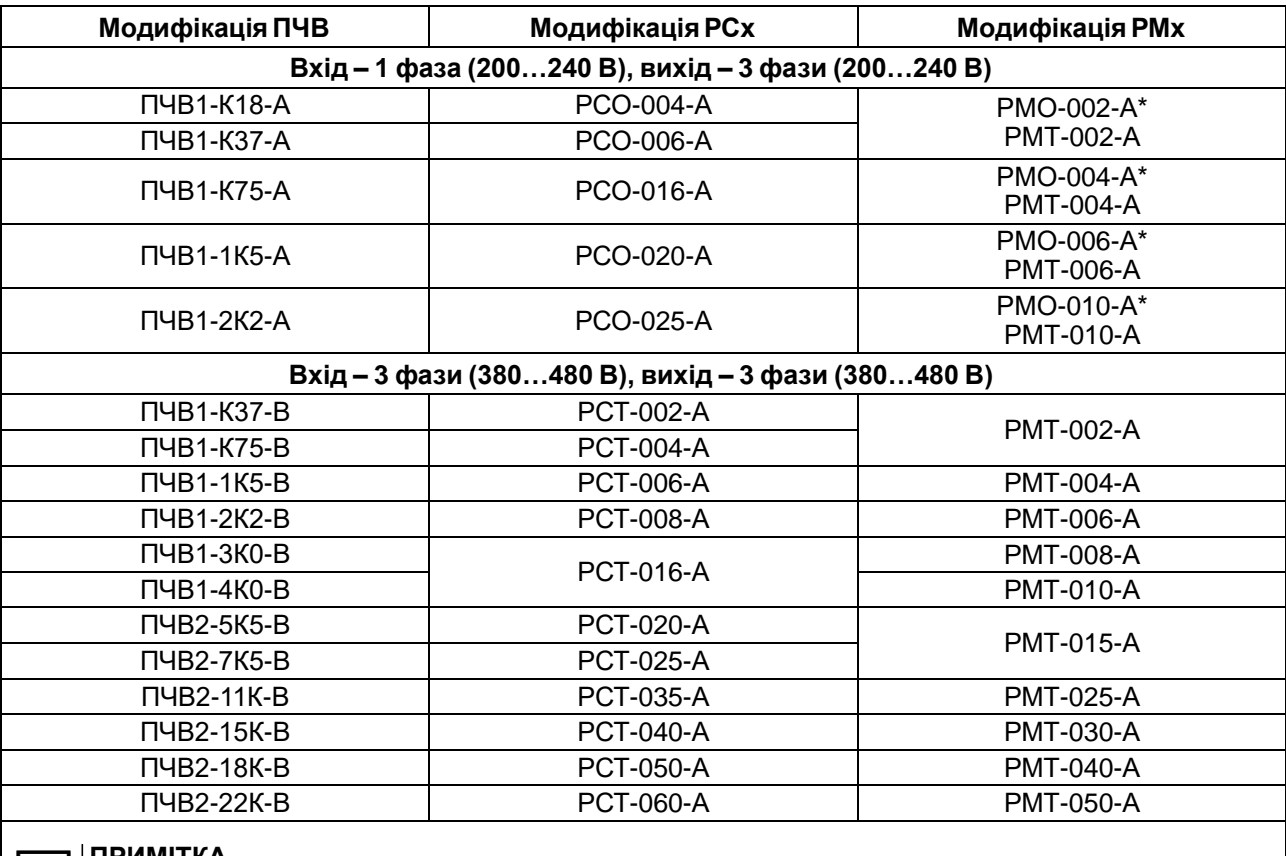

#### **ПРИМІТКА**

 $\dot{z}$  Для підключення однофазного двигуна.

#### **ПОПЕРЕДЖЕННЯ**

Допустиме навантаження реакторів по струму від частоти комутації інвертора:

- **РМО**, **РМТ**: до 4 кГц 100 % × Iн; при 16 кГц 25 % × Iн;
- **РМО-А**, **РМТ-А**: до 4 кГц 100 % × Iн; при 16 кГц 35 % × Iн.

Схеми підключення реакторів до вхідних (РСО та РСТ) та вихідних (РМО та РМТ) кіл живлення ПЧВ представлені на [рисунку 6.1.](#page-26-1)

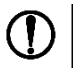

## **ПОПЕРЕДЖЕННЯ**

Не рекомендується підключати кілька ПЧВ до одного РСО/РСТ.

Підключати кілька АД до одного РМО/РМТ допускається.

#### **Синусний фільтр**

Синусний фільтр являє собою комбінацію ємнісних та індуктивних елементів.

Цей фільтр перетворює високочастотні імпульси напруги на виході інвертора ПЧВ у синусоїдальну напругу з малим рівнем гармонійних складових, що дозволяє:

- значно збільшити довжину моторного кабелю (у т. ч. екранованого) до 500 м;
- домогтися частотного керування від ПЧВ та живлення АД напругою синусоїдальної форми.

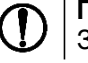

#### **ПОПЕРЕДЖЕННЯ**

З ПЧВ рекомендується застосовувати синусні фільтри з напругою КЗ не менше 7 %.

#### **УВАГА**

Слід суворо дотримуватися схеми підключення входу/виходу синусного фільтра (див. [рисунок](#page-26-1) [6.1\)](#page-26-1).

#### **Фільтр радіочастотних завад**

ФРЗ являє собою магнітопровід із спеціального феромагнітного матеріалу (кільце або набір до 4 кілець), у вікно якого пропущений мережевий або моторний кабель.

ФРЗ призначений для запобігання збоям у роботі комунікації та вимірювань пристрою, оскільки він:

- зменшує електромагнітні завади, що випромінюються в навколишній простір мережевими або моторними кабелями при роботі ПЧВ;
- знижує електроіскрову ерозію підшипників АД.

Розміщати ФРЗ слід окремо:

- мережевий у безпосередній близькості від вхідних клем живлення;
- моторний у безпосередній близькості від вихідних клем ПЧВ.

Споживач сам визначає необхідну кількість кілець у наборі ФРЗ, враховуючи при цьому рекомендації щодо сумісності.

#### **Інкрементний енкодер**

ІЕ, закріплений на валу електродвигуна або механізму, дозволяє ПЧВ та АД виконувати функції високоточного регульованого електроприводу із ЗЗ за швидкістю обертання валу.

ПЧВ підтримує ІЕ з такими параметрами:

- напруга живлення 24 В ( $\pm$  10 %);
- частота імпульсів на виході до 5000 Гц;
- логіка виходу: одна фаза «PNP», «NPN» або «комплементарна» (див. [рисунок](#page-32-0) 6.13).

Приклад розрахунку передавального числа ІЕ:

- 1. Дано:
	- швидкість обертання контрольованого валу 975 об/хв;
	- кутова швидкість (частота обертання):  $\Omega = 975$  об/хв: 60 с = 16,25 об/с (Гц).
- 2. Розрахунок
	- розрахункове передаточне число IE:  $N_p = 5000$ : 16,25 = 307,69 імп/об;
	- передаточне число із стандартного ряду:  $N_p \leq 300$  імп/об.

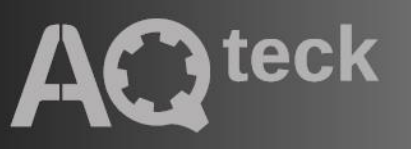

61153, м. Харків, вул. Гвардійців Широнінців, 3А тел.: (057) 720-91-19; 0-800-21-01-96 (багатоканальний) Тех. підтримка: [support@aqteck.com.ua](mailto:support@aqteck.com.ua) відділ продажу: [sales@aqteck.com.ua](mailto:sales@aqteck.com.ua) aqteck.com.ua реєстр.:2-UK-1077-1.1